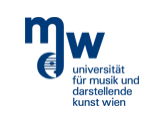

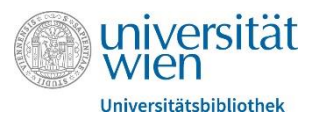

Kunstuniversität zur University of Arts zuil

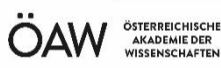

# Einführung in die Normdatenpflege in Alma

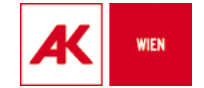

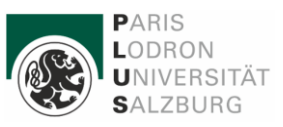

KARL-FRANZENS-L

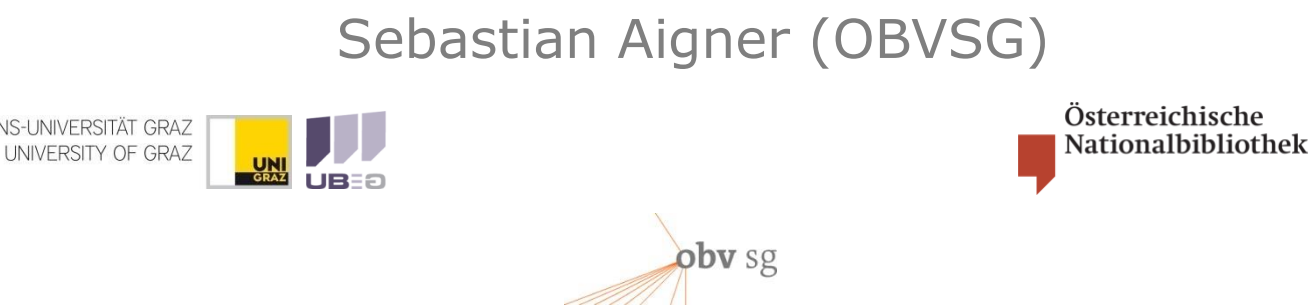

GND-Level-1-Redaktion des OBV – Thema | Stand: 5.6.2024

Quelle: **[DNB/AG RDA](https://wiki.dnb.de/display/ILTIS/Informationsseite+zur+GND#InformationsseitezurGND-RDA-Schulungsunterlagen)** - adaptiert und ergänzt für den OBV | Das gesamte Dokument, ausgenommen ausgewiesene Stellen, steht unter folgender Lizenz: COOOO 4.0

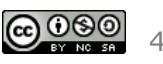

# Inhaltsverzeichnis

- [Einführung in die GND](#page-2-0)
- [GND-Datenpflege](#page-6-0)
	- [GND in Alma](#page-6-0)
	- [Bestandteile des GND-DS](#page-16-0)
	- [F3-Funktion](#page-24-0)
	- [Controlled Vocabularies](#page-32-0)
	- [Normdatensuche](#page-52-0)
	- [Neuen Datensatz erstellen](#page-62-0) bzw. [speichern](#page-72-0)
- [Informationsquellen](#page-80-0)
- [GND-Redaktionskonzept](#page-84-0)
	- [Neuer GND-DS](#page-90-0)
	- [Lokalredaktion](#page-92-0)
	- [Ergänzung/Korrektur](#page-93-0)
	- [Sonderfälle](#page-95-0)

- <span id="page-2-0"></span>• Existiert seit 2012 als Nachfolgerin von vier separaten, überregionalen Normdateien
	- Gemeinsame Körperschaftsdatei (GKD)
	- Personennormdatei (PND)
	- Schlagwortnormdatei (SWD)
	- Einheitssachtitel des Deutschen Musikarchives (DMA-EST)
- Daneben wurden im Lauf der Zeit auch noch diverse lokale Normdateien in die GND eingespielt
- Vision für die GND
	- Aufhebung von Redundanzen und Beseitigung von Dubletten inklusive Nutzung von Synergien zwischen Formal- und Sacherschließung

- Datenqualität der GND
	- Anfangs sehr heterogener Datenbestand und zahllose Dubletten in der Proto-GND
		- − Verbesserung der Datenqualität durch automatisierte Prozesse (vor Freigabe der GND und laufend bis dato)
		- − Intellektuelle Zusammenführung von Dubletten und Korrekturen von GND-DS entsprechend dem neuen Regelwerk durch die GND-Redaktionen (Lokal- und Level-1-Redaktionen)
	- Die GND ist jedoch auch heute noch weit davon entfernt dublettenfrei zu sein und durchwegs homogene RDA/RSWK-Datensätze höchster Qualität zu enthalten
		- − Ca. 3,4 Mio. GND-DS bereits nach RDA erstellt bzw. aufgearbeitet
		- − Ca. 260 000 GND-DS sind als RSWK-Datensätze markiert, tatsächlich entsprechen wohl mind. 400 000 diesem Regelwerk

• Datenmodell – Satztypen/Entitätentypen

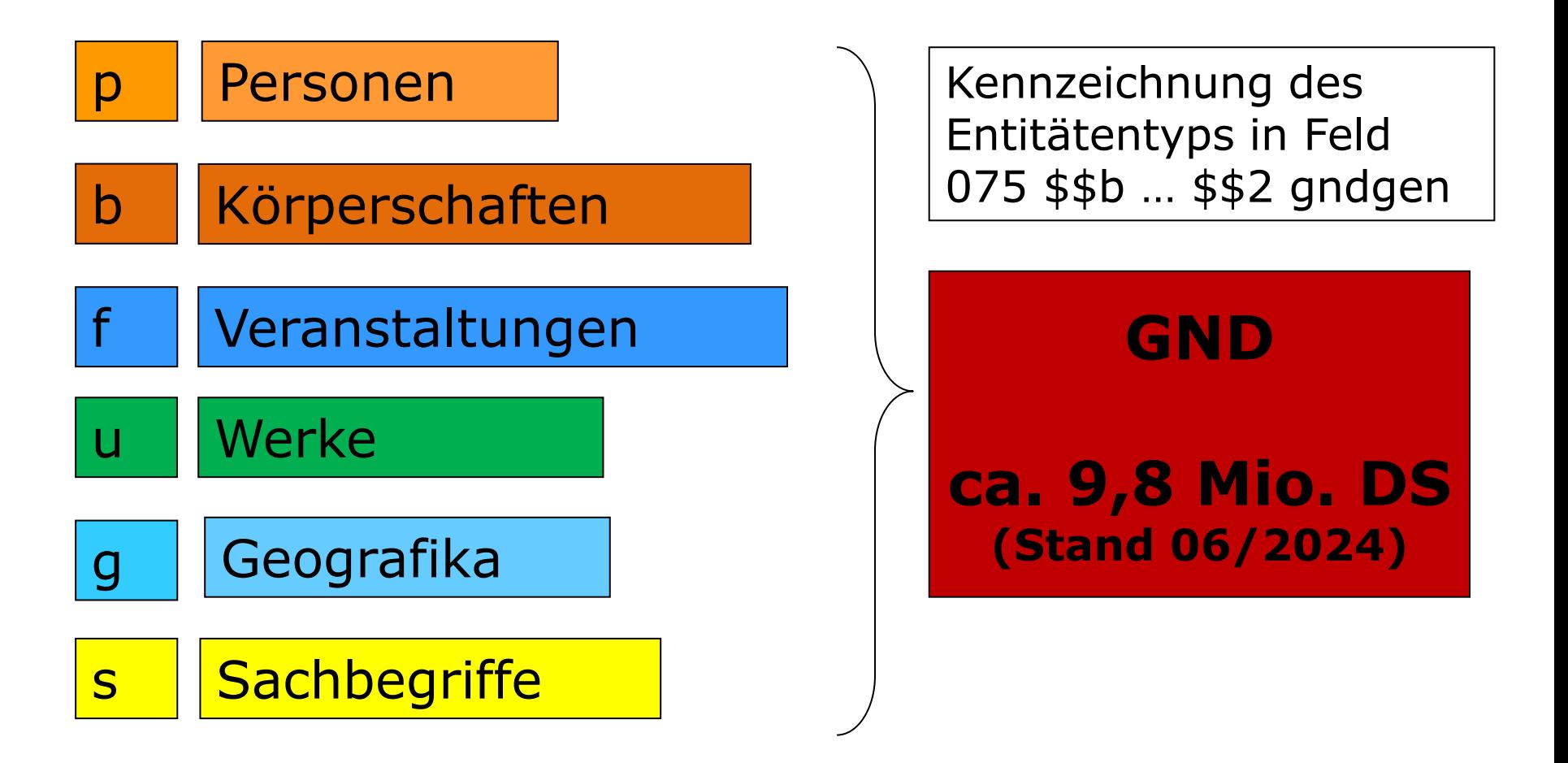

• Datenbestand in der GND (Stand 06/2024)

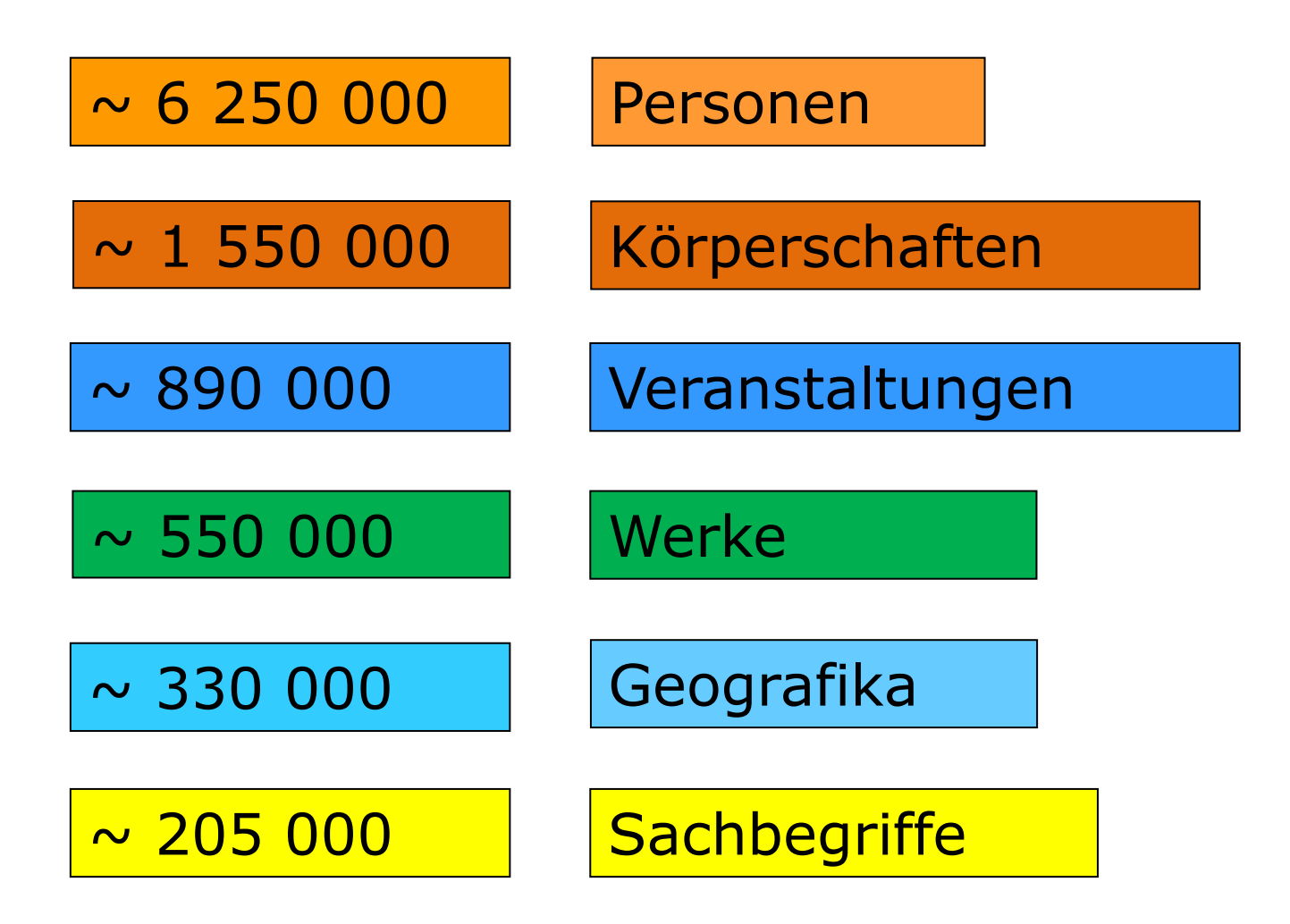

- <span id="page-6-0"></span>• Die GND-Masterdatei wird von der DNB gehostet
- In der Alma-Community-Zone (CZ) gibt es einen GND-Spiegel, der sämtlichen Nutzer\_innen (nicht nur OBV) zur Verfügung steht
	- Neben der GND stehen in der CZ auch diverse andere Normdateien zu Nutzung bereit, bspw. LCSH, LCNames, Rameau, RVK, BK etc.
		- − Diesen anderen Normdateien ist gemein, dass sie mehr oder weniger von einer zentralen Stelle gepflegt und dann an die Nutzer\_innen ausgeliefert werden
		- − Darüber hinaus sind sie nicht so "lebendig" wie die GND, sprich es gibt deutlich wenigere Änderungen und Neueingaben
- In Alma können demnach Normdatensätze in der CZ nur passiv genutzt, nicht aber von Nutzer\_innen bearbeitet, werden

- Die GND ist jedoch eine kooperativ gepflegte Normdatei an der hunderte Einrichtungen im deutschen Sprachraum mitarbeiten
- Der OBV war der erste Alma-Kunde, der sich (weiterhin) aktiv an der GND-Normdatenpflege beteiligen wollte
	- Deshalb wurde vertraglich festgehalten, dass Alma dahingehend adaptiert wird, dass dies möglich sein wird
	- Der nötige fachliche Input, sollte dabei vom OBV bereitgestellt werden
	- Die Umsetzung durch Ex Libris erfolgen
- Seit November 2019 ist dies tatsächlich möglich
	- Mittlerweile nutzen neben dem OBV auch hbz, SLSP und BGR Alma zur GND-Datenpflege

#### **Datenversorgung (OAI und SRU)**

Übermittlung eines editierten oder neu angelegten GND-Datensatzes an die Quelldatei (SRU)

> Datensätze werden nur temporär im MD-Editor vorgehalten – sind weder IZ- noch NZ-DS

OAI – 1h Rhythmus

Sofortiges Einspielen der aktuellsten Version eines selbst bearb. GND-DS in die Alma-CZ

Alma

Metadaten-Editor

GND-Quelldatei  $\left| \frac{G_{\text{AB}} + G_{\text{AB}}}{G_{\text{AB}} + G_{\text{AB}} + G_{\text{AB}}}\right|$  Alma GND-Spiegel (CZ)

> Pushen eines GND-Datensatzes in den MD-Editor

Automatischer Abgleich des Timestamps (und ggf. Laden der neuesten Version des Datensatzes

- **Berechtigungsmanagement** 
	- Zunächst muss die jeweilige IZ für die Mitarbeit an der GND konfiguriert werden, dies erfolgt durch die Systembibliothekare bzw. durch Ex Libris
	- Je nach Alma-Katalogisierungsstufe können Datensätze bestimmter GND-Katalogisierungslevels bearbeitet werden
	- Die Berechtigungen werden von den lokalen Sys-Bibs nach Absprache mit der OBVSG vergeben
		- − [30] 2 KatalogisiererIn plus GND-L3 − "gnd7" bis "gnd3"
		- − [40] 3 KatalogisiererIn plus GND-LR/L1 − "gnd7" bis "gnd1"
		- $-$  [90] 4 ZDB "gnd7" bis "gnd1"
	- In GND-DS die man prinzipiell bearbeiten darf, können sämtliche Felder editiert werden – also auch administrative Felder wie der Leader, die GND-ID, der Timestamp usw.  $\rightarrow$  Vorsicht!

- Exkurs: Katalogisierungsstufen und deren Auswirkungen
	- Die Standardeinstellung bzgl. Katalogisierungsstufen ist, dass der Default-Wert im Drop-Down-Menü des MD-Editor, nach dem Öffnen eines Datensatzes (bibliographisch oder GND) jeweils dem Level entspricht, den der Datensatz zum Zeitpunkt des Öffnen bereits hatte

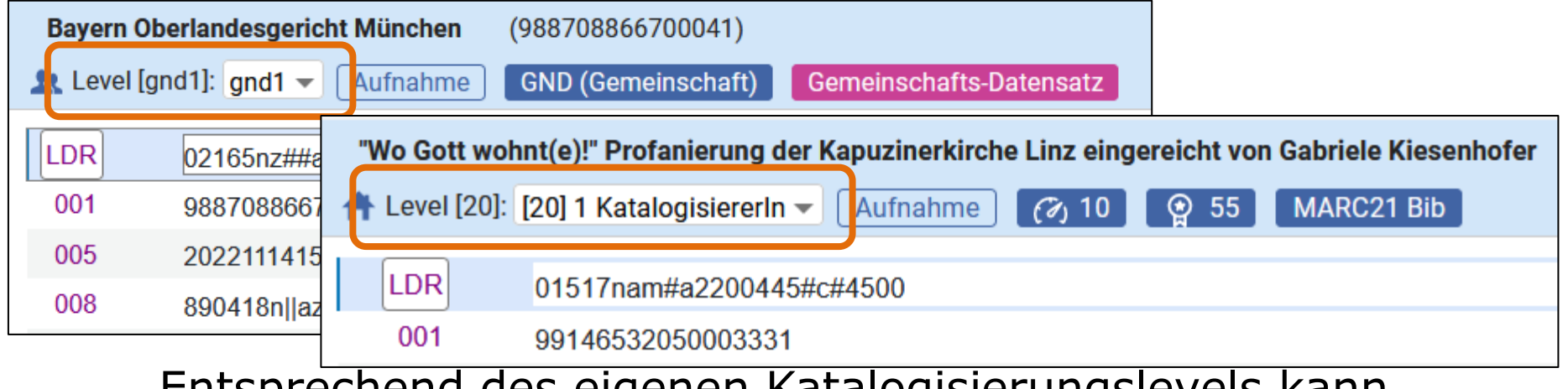

– Entsprechend des eigenen Katalogisierungslevels kann dieser Wert natürlich über das Drop-Down-Menü verändert werden

- Im bibliographischen Bereich gibt es jedoch zwei Situationen, in denen Datensätze im MD-Editor landen, die vorweg noch über keinen Katalogisierungslevel verfügen
	- − Wenn neue Datensätze aus Vorlagen erstellt werden und
	- − Wenn Datensätze aus externen Quellen zur Nachnutzung im OBV importiert werden
- In diesen Fällen wird als Default-Wert im Drop-Down-Menü der Katalogisierungslevel der Bearbeiter\_in angezeigt
	- − Bei Personen, die in die GND-Datenpflege involviert sind also entweder 30 (Bearbeiter\_in) oder 40 (LR bzw. L1-Mitglied)
	- − Darüber hinaus bei Personen, die ZDB-DS bearbeiten, 90

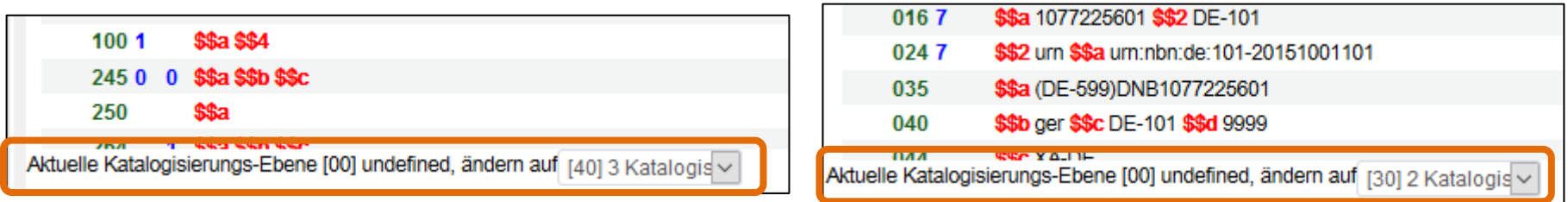

– Vor dem Speichern unbedingt manuell auf 20 korrigieren!

- Es gibt auch eine technische Hilfe, um diese "falschen" Default-Werte möglichst hintanzustellen
	- − Dazu muss das TU lAma-Add-on installiert werden (nur für den Firefox-Browser verfügbar) und dort unter Einstellungen "Warnung bei Katalogisierungs-Ebene !=20" angehakt werden
	- − Dadurch ist im Drop-Down-Menü zur Katalogisierungslevel-Einstellung jeder Wert  $\neq$  20 immer rot hinterlegt
- Das Verwenden des Add-ons sollte jedoch nur nach Rücksprache mit Ihrem Sys-Bib-Team erfolgen, da es ggf. auch andere Einstellungen, die an Ihrer Institution relevant sind, beeinflusst
- Die OBVSG setzt zwar in regelmäßigen Abständen alle BIB-DS der Levels 30 und 40 auf 20 zurück, zwischenzeitlich diese aber für Kolleg\_innen mit Level 20 nicht bearbeitbar

#### **Datenformat**

- Der Datentausch zwischen der GND-Quelldatei und den diversen GND-Spiegeln erfolgt im Austauschdatenformat MARC 21 GND (Variante von MARC 21 Authority)
- Das Austauschdatenformat ist in Alma gleichzeitig auch das Internformat bzw. Erfassungsformat
	- − Die MARC-Formate sind allesamt auf Maschienenlesbarkeit ausgelegt (MAchine Readable Cataloging) und für Menschen eher sperrig und schwer lesbar
	- − Die gröbsten Redundanzen werden daher (seit 2022) beim Import nach Alma unterdrückt

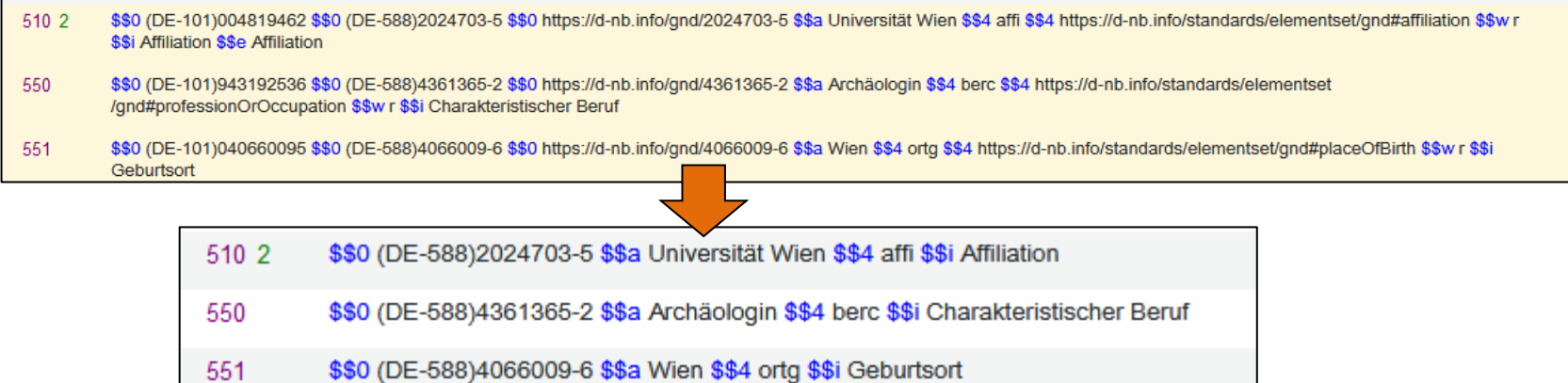

GND-Level-1-Redaktion des OBV – Einführung in die Normdatenpflege in Alma 14

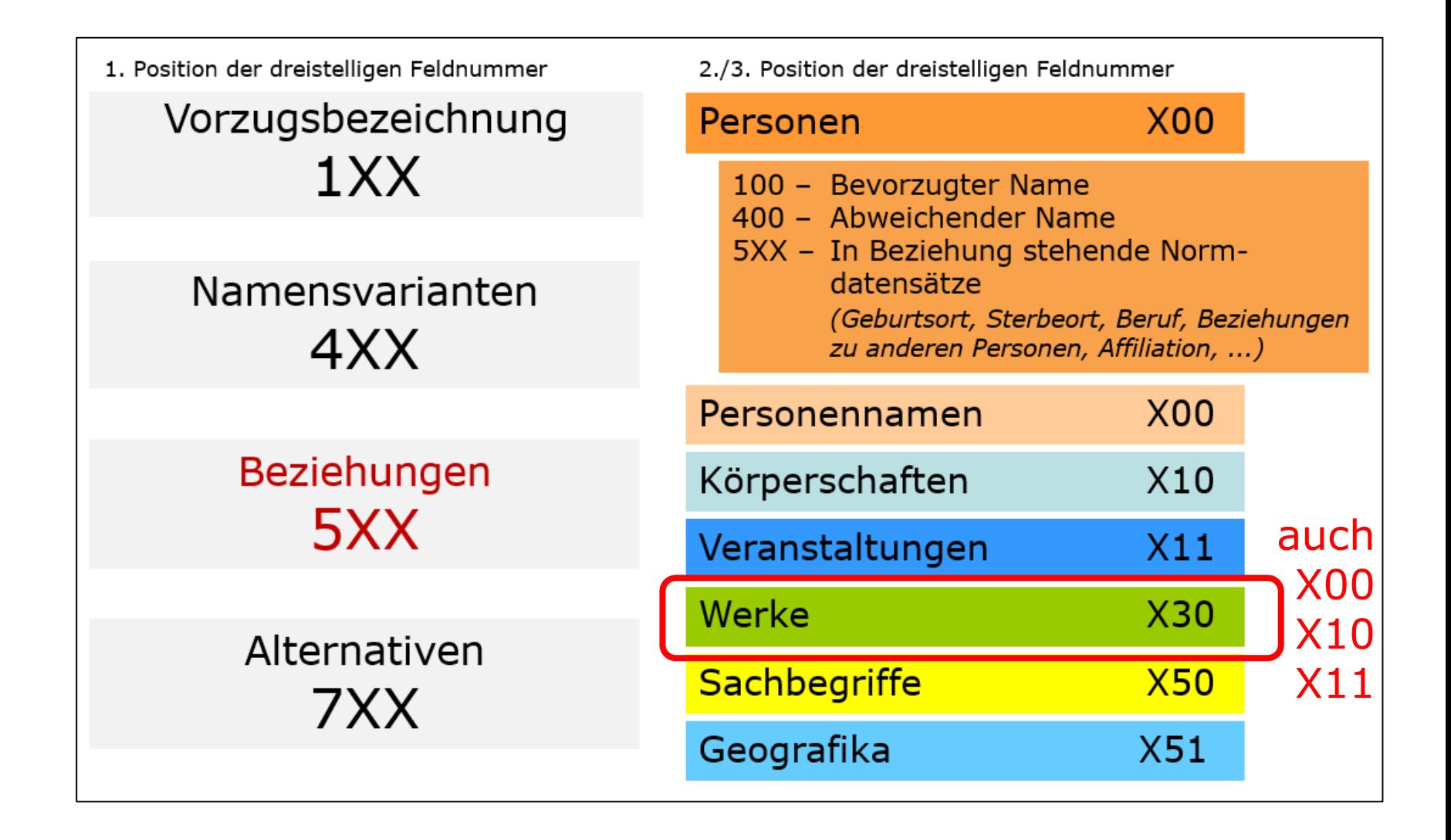

- Neben den angeführten, gibt es in MARC-GND noch eine Reihe weiterer Felder
	- Kontrollfelder: LDR und 00X
	- Felder für Nummern und Codes: 01X-09X
	- Felder für redaktionelle Belange: 6XX / 8XX / 9XX
- Eine weitergehende Strukturierung der Felder erfolgt durch sogenannte Subfelder \$\$a Haydn, Joseph \$\$d 1732-1809 100 1
	- bspw. 100 \$\$a Name \$\$b Zählung \$\$c Titel \$\$d Lebensdaten
- Detaillierte Informationen zu sämtlichen Felder und Subfelder finden sich in den [Erfassungsleitfäden](https://www.alma-dach.org/alma-marc/authority/authority.html)
	- Diese können auch direkt aus Alma aufgerufen werden

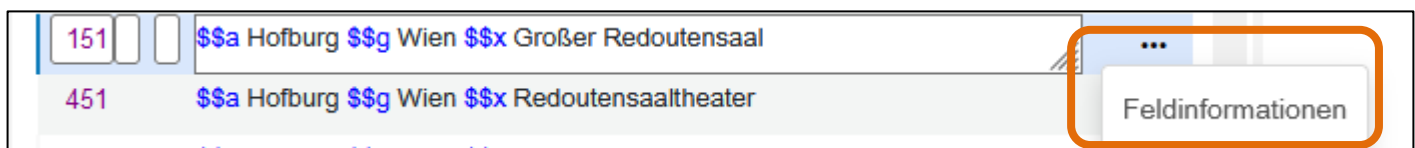

- <span id="page-16-0"></span>Bevorzugter Name/Benennung - Feld [1XX](https://www.alma-dach.org/alma-marc/authority/authority.html)
	- [RDA](https://original.rdatoolkit.org/) *(die folgenden Regelwerksstellen sind leider noch nicht nach RDA-DACH übertragen) 8.1.3: "Der Name oder die* Namensform, der/die als Grundlage für den normierten Sucheinstieg gewählt wird, der eine Entität repräsentiert."
	- RDA 8.2: "[...] sollte: a) der Name oder die Namensform sein, der/die am häufigsten in Ressourcen gefunden wird, die mit diesem Akteur in Verbindung stehen, oder b) ein eingeführter Name bzw. eine eingeführte Namensform in der Sprache und Schrift sein, die von der Agentur bevorzugt wird, welche die Daten erstellt."
	- [RSWK](http://nbn-resolving.de/urn:nbn:de:101-2017011305) §9,1: "[...] Benennung (Vorzugsbezeichnung), die den Begriff eindeutig vertritt"
	- RSWK §9,3: "Das Grundprinzip der Erfassung ist die Gebräuchlichkeit, d. h. von mehreren Bezeichnungen wird die gebräuchlichste gewählt."

- Der BN wird anhand definierter Quellen bestimmt
	- − In der FE sind dies vornehmlich Publikationen in denen die Entitäten als geistiger Schöpfer oder sonstige beteiligte Personen/Körperschaften auftreten oder aber bspw. die Webseiten von Körperschaften, Veranstaltungen oder Personen (vgl. [RDA-E-P010,](https://sta.dnb.de/doc/RDA-E-P010) [RDA-E-F010,](https://sta.dnb.de/doc/RDA-E-F010) [RDA-E-K010](https://sta.dnb.de/doc/RDA-E-K010), und [RDA-E-G010](https://sta.dnb.de/doc/RDA-E-G010) sowie [RDA-A-INFO\)](https://sta.dnb.de/doc/RDA-A-INFO)
	- − In der SE (RSWK) werden vornehmlich explizit benannte [Nachschlagewerke](https://wiki.dnb.de/pages/viewpage.action?pageId=90412131) verwendet, die in entsprechender Reihenfolge konsultiert werden
- Zunächst wird der bevorzugten Name ausgewählt und in einem zweiten Schritt wird er entsprechend spezifischer Regelungen erfasst

Ordnung für das Archiv der Österreichischen **Bischofskonferenz** 

\$\$a Katholische Kirche \$\$b Österreichische Bischofskonferenz \$\$b Archiv 110 2

- Abweichender Name/Benennung Feld  $\frac{4XX}{4X}$ 
	- RDA 8.1.3: "Ein Name oder eine Namensform, unter dem/der eine Entität bekannt ist, der/die sich von dem Namen oder der Namensform unterscheidet, der/die als bevorzugter Name für diese Entität gewählt wurde."
	- RSWK § 12,2a "Synonymie-Verweisungen dienen der Wiedergabe von Äquivalenzrelationen […]. Sie führen den Benutzer von einer nicht als Schlagwort zugelassenen auf eine zugelassene Bezeichnung (bevorzugte Benennung)."
	- Als Quellen für AN dienen ebenfalls vorliegende Ressourcen, Webseiten und Nachschlagewerke
	- Darüber hinaus können weitere AN angeführt werden "wenn das für die Identifizierung oder den Zugang als wichtig angesehen wird"
		- − Cataloguers Judgement lässt sehr viel Freiraum
		- − Mit Augenmaß verwenden (inhaltlich und quantitativ)

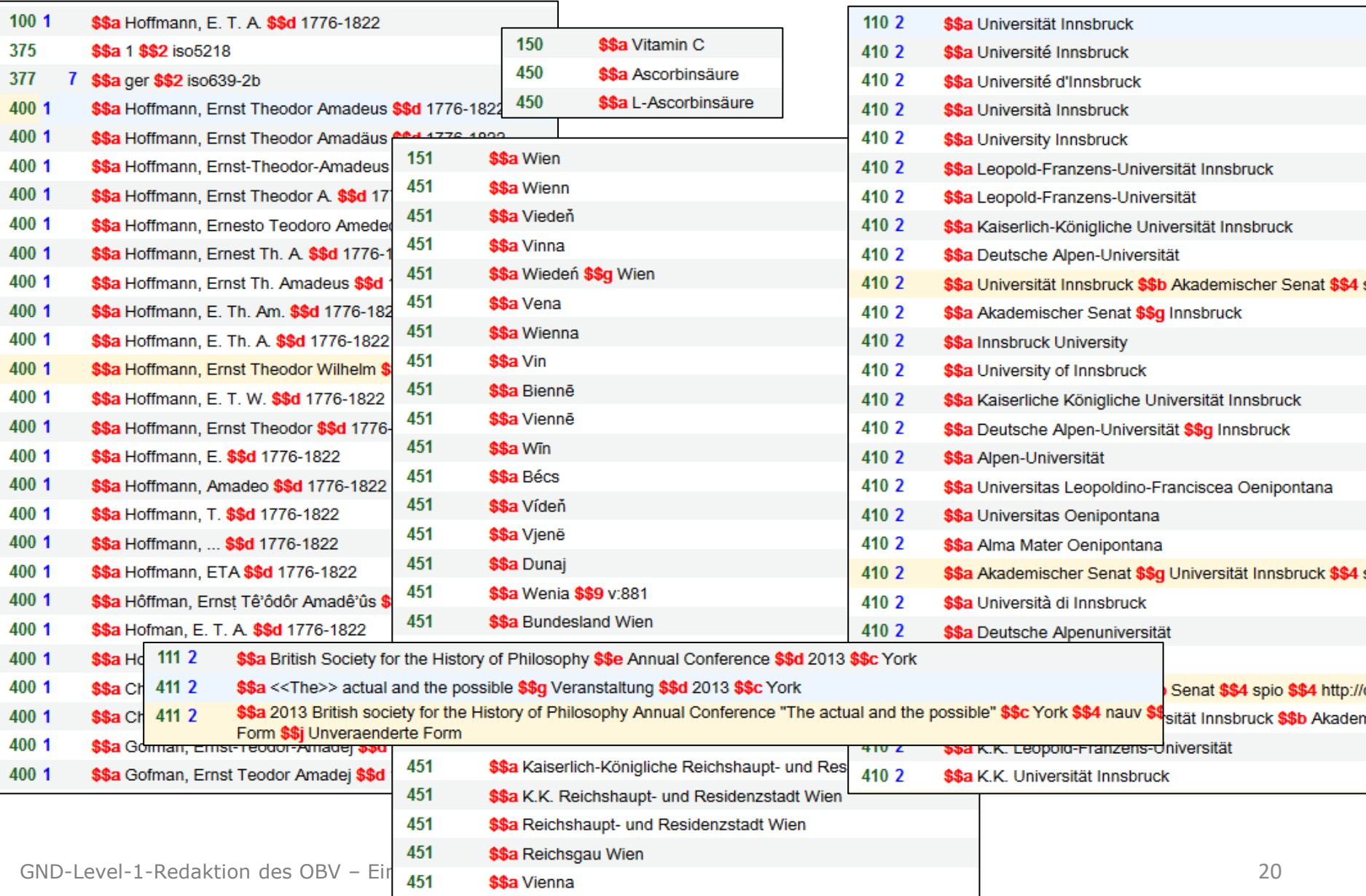

- Beziehungen Felder **[5XX und 38X](https://www.alma-dach.org/alma-marc/authority/authority.html)** 
	- In Form von Beziehungen werden Eigenschaften einer Entität wiedergegeben (bspw. Beziehung einer Person zu ihrem Beruf, Beziehung einer Körperschaft zu ihrem Ortssitz, Beziehung eines Werkes zu seinem geistigen Schöpfer etc.)
	- Die Art der Beziehung wird in Form des Beziehungscodes angegeben (siehe [GND-Codes für Beziehungen](https://wiki.dnb.de/download/attachments/90411323/gndCodes.pdf?version=1&modificationDate=1547044780000&api=v2))
		- − Zur Vergabe der Beziehungscodes steht im betreffenden Subfeld \$4 jeweils eine CV-Liste zur Verfügung
	- Das Entity-Relationship-Model der GND sieht vor, dass die Beziehungen in Form von Verlinkungen zu anderen GND-Datensätzen angegeben werden
		- − Zum Eintragen der Beziehungen steht in den 5XX-Feldern eine F3-Funktion zur Verfügung

- Beziehungen können zu allen in der GND vorhandenen Entitätentypen hergestellt werden (spezifische 5XX-Felder)
- Darüber hinaus gibt es auch Zeit-Beziehungen in Feld 548, diese werden als Textstring erfasst
- Verpflichtend sind Verlinkungen streng genommen nur für den Teilbestand SE (Personen-DS sind hiervon ausgenommen)
- Im Teilbestand FE (und in allen Personen-DS) können Beziehungen in allen 5XX-Feldern auch in Form von Textstrings angegeben werden
- Zu bevorzugen sind jedoch Verlinkungen, da sie die GND zu einem Wissensnetz machen und somit für Bearbeiter\_innen und, bei entsprechend ausgestalteten Suchmaschinen, auch Nutzer\_innen zusätzliche Suchmöglichkeiten eröffnen

- Zu beachten ist bei Verlinkungen zu Entitäten, die über Vorgänger bzw. Nachfolger verfügen (vornehmlich Geografika, Körperschaften), dass jeweils mit dem zeitlich gültigen GND-DS verlinkt werden muss
	- − So erhält bspw. ein Konferenz, welche 1983 im heutigen Chemnitz stattgefunden hat, eine Verlinkung zu "Karl-Marx-Stadt" als Veranstaltungsort, eine Nachfolgekonferenz aus 2019 am selben Ort wird hingegen mit "Chemnitz" verlinkt
	- − Angenommen Veranstalter der Konferenz wäre 1983 die "Akademie der Wissenschaften der DDR" gewesen, ist dies bei einer Konferenz derselben Reihe aus dem Jahr 2019 deren Nachfolger, die "Berlin-Brandenburgische Akademie der Wissenschaften"
	- − Eine Person, die bspw. 1930 im heutigen St. Peterburg geboren und 2018 am selben Ort gestorben ist, erhält "Leningrad" als Geburtsort, aber "St. Petersburg" als Sterbeort

– Bei Beziehungen, die nicht nur zu einem bestimmten Zeitpunkt, (Geburt, Konferenzdatum) sondern über eine Zeitspanne Gültigkeit haben, wird auch die jeweils gültige Entität verlinkt

> 548 \$\$a 1980-1991 \$\$4 datw \$\$i Wirkungsdaten \$\$0 (DE-588)4007629-5 \$\$a Bombay \$\$4 orta \$\$i Ort 551

– Gab es bei der verlinkten Entität im Zeitraum der Gültigkeit der Beziehung eine Änderung, so können entweder Vorgänger und Nachfolger verlinkt werden (mit Angabe der zeitlichen Gültigkeit) oder aber es wird nur mit der zuletzt gültigen Entität verlinkt

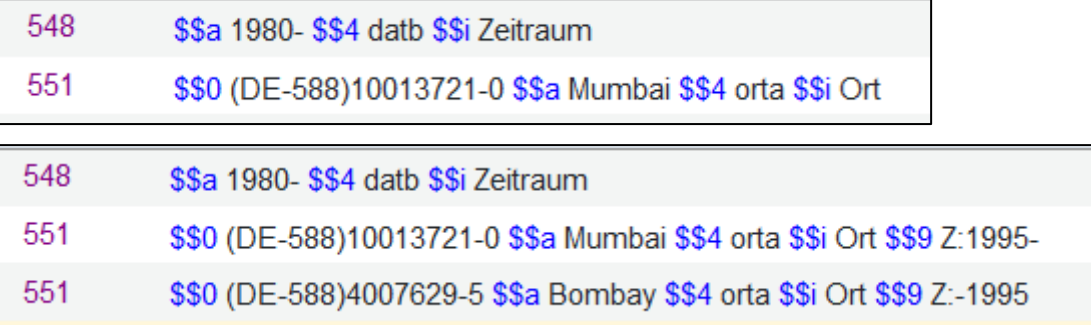

- <span id="page-24-0"></span>• In allen 5XX-Feldern (außer 548) und in Feld 260 steht diese Funktionalität zur Verfügung
	- Sie öffnet einen Index, aus welchem Eintragungen ausgewählt und somit Verlinkungen zu anderen GND-Datensätzen erstellt werden können
	- Die Indexlisten sind hierbei entitätenspezifisch
		- − In Feld 551 stehen nur Geografika zur Auswahl, in Feld 500 hingegen Personen und Werktitel mit einer Person als geistigem Schöpfer
	- Die Indizes werden dynamisch generiert und sind demnach immer aktuell (Ist-Stand des Alma-GND-Spiegels)
- Die F3-Funktion zum Verlinken von GND-DS in BIB-DS arbeitet praktisch ident
	- Ein Dokument, welches diese ausführlich beschreibt, findet sich im [Katalogisierungshandbuch des OBV](https://wiki.obvsg.at/pub/Katalogisierungshandbuch/AlmaWissenFEKatalogisierung/03_Handout_GND_F3_BIB_Funktion_Informationen.pdf)

- Eingabe des Suchstrings
	- Gesamter Suchstring in \$\$a
	- Nichtsortierzeichen eingeben oder nicht-sortierendes Wort weglassen
	- Es ist möglich sowohl nach dem bevorzugten, als auch den abweichenden Namen einer Entität zu suchen
	- Der Suchstring kann auch nach Einstieg in den Index noch verändert werden (nicht jedoch die Feldnummer)
	- Der Beziehungscode muss manuell (CV-Listen) eingegeben werden, dies kann vor oder nach Betätigen der F3-Funktion geschehen (\$4 ist vor dem Überschreiben geschützt)

- Indexanzeige
	- Feldspezifische Indizes in Feld 510 stehen bspw. nur Indexeinträge (=Headings) für Körperschaften und Werke mit Körperschaften als geistigem Schöpfer zur Verfügung
	- 20 Einträge pro Seite, Scroll- und Blätterfunktion
	- Blaue Sterne kennzeichnen Headings, die aus den 1XX der GND-DS gebildet werden, die restlichen Zeilen repräsentieren 4XX oder zusätzlich generierte Sucheinstiege
	- Exakte Übereinstimmung mit dem eingegebenen Suchstring wird durch gelbe Hinterlegung sichtbar gemacht
	- Wenn keine Übereinstimmung: "Ihr Eintrag wäre hier"
- "Ansicht" zeigt den gesamten zugehörigen GND-DS
- "Auswählen" stellt die Verknüpfung her

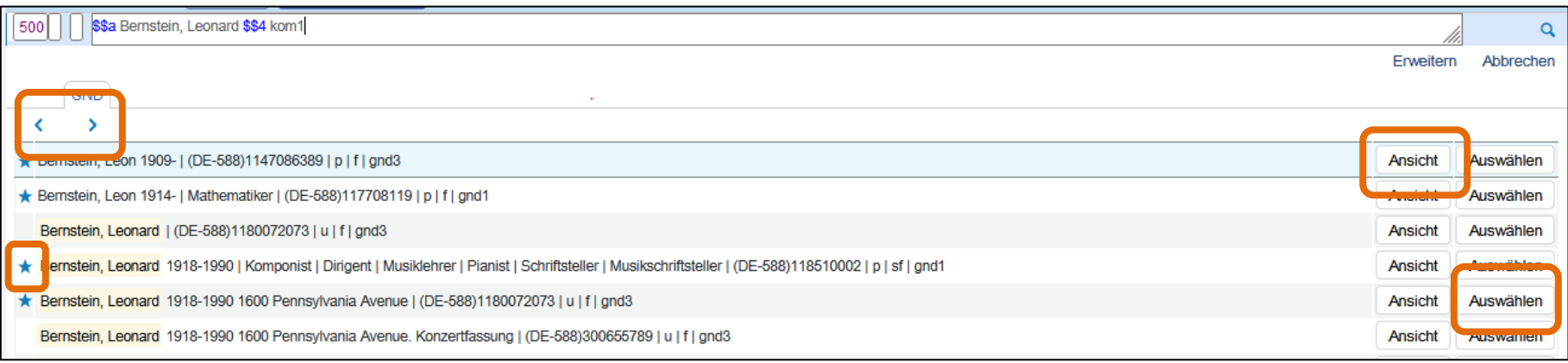

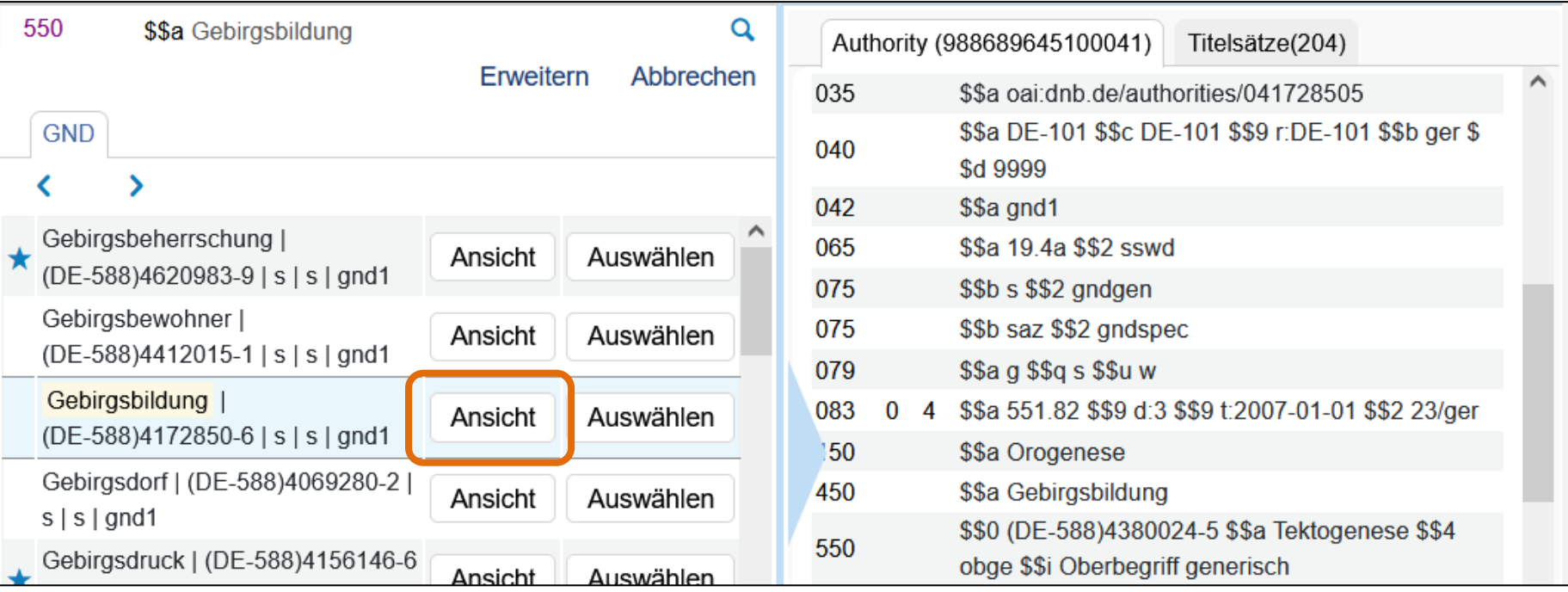

GND-Level-1-Redaktion des OBV – Einführung in die Normdatenpflege in Alma 28

• Aufbau der Indexeinträge = Headings

#### 1XX/4XX | ggf. Inhalte aus 5XX | GND-ID | Satztyp | TBK | Kat.Lev.

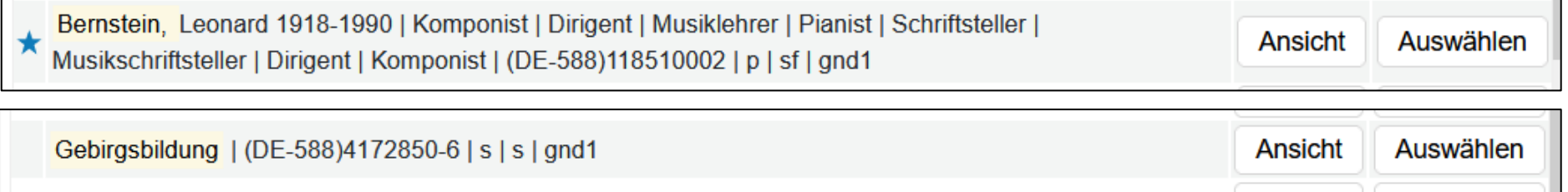

- Zusätzlich generierte Sucheinstiege
	- Wenn BN von Werktitel ohne geistige Schöpfer gebildet, dann zusätzliche Sucheinstiege unter "auta", "koma", "kuen", "regi"

Cameron, James 1954- Aliens Film 1986 | (DE-588)1152293362 | u | s | gnd1

– Wenn BN von Werktiteln mit geistigem Schöpfer gebildet, dann zusätzlicher Sucheinstieg unter dem Titel

Das dreißigste Jahr Bachma nn, Ingeborg 1926-1973 | (DE-588)4099124-6 | u | sf | gnd1

- Sortierung der Headings
	- Inhalte aus unterschiedlichen Subfeldern der Kategorien 1XX/4XX sortieren in genau der Reihenfolge, in der sie im GND-Datensatz vorkommen, leere Subfelder sortieren dabei vor befüllten
	- Leerzeichen sortieren vor Ziffern, Ziffern vor Buchstaben
	- Ziffern sortieren als Zahlen, 17. Jahrhundert bspw. vor 1436; 19XX vor 1901
	- Bei Buchstaben werden Umlaute und deren alternative Schreibweise aus Grundbuchstabe  $+$  "e" gleich behandelt
	- $-$  Gleiches gilt für " $\beta$ " und "ss"
	- Folgende Zeichen werden für die Sortierung ignoriert Sortierung nach dem jeweils folgendem Buchstaben bzw. folgender Ziffer:

!"#\$%&'()\*+,-./:;<=>?@[]^\_`{|}~'" \u3000 々〒=一\$+  $\langle=>\rangle^{\wedge}$  | ~ $\sim$   $\uparrow$   $\uparrow$   $\uparrow$   $\uparrow$   $\downarrow$   $\uparrow$   $\uparrow$ 

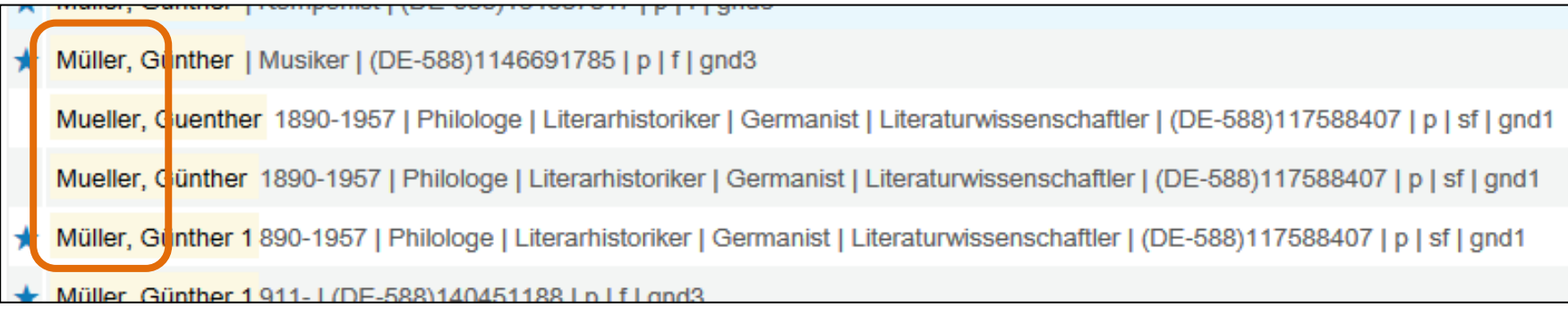

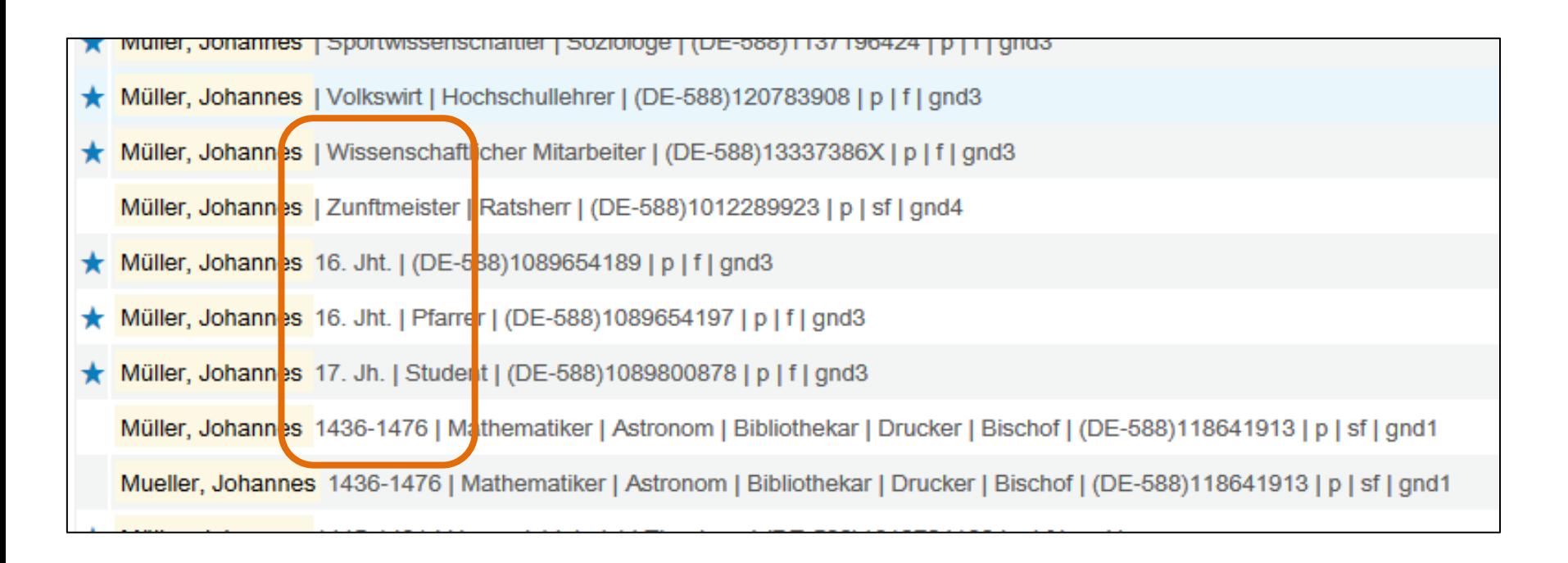

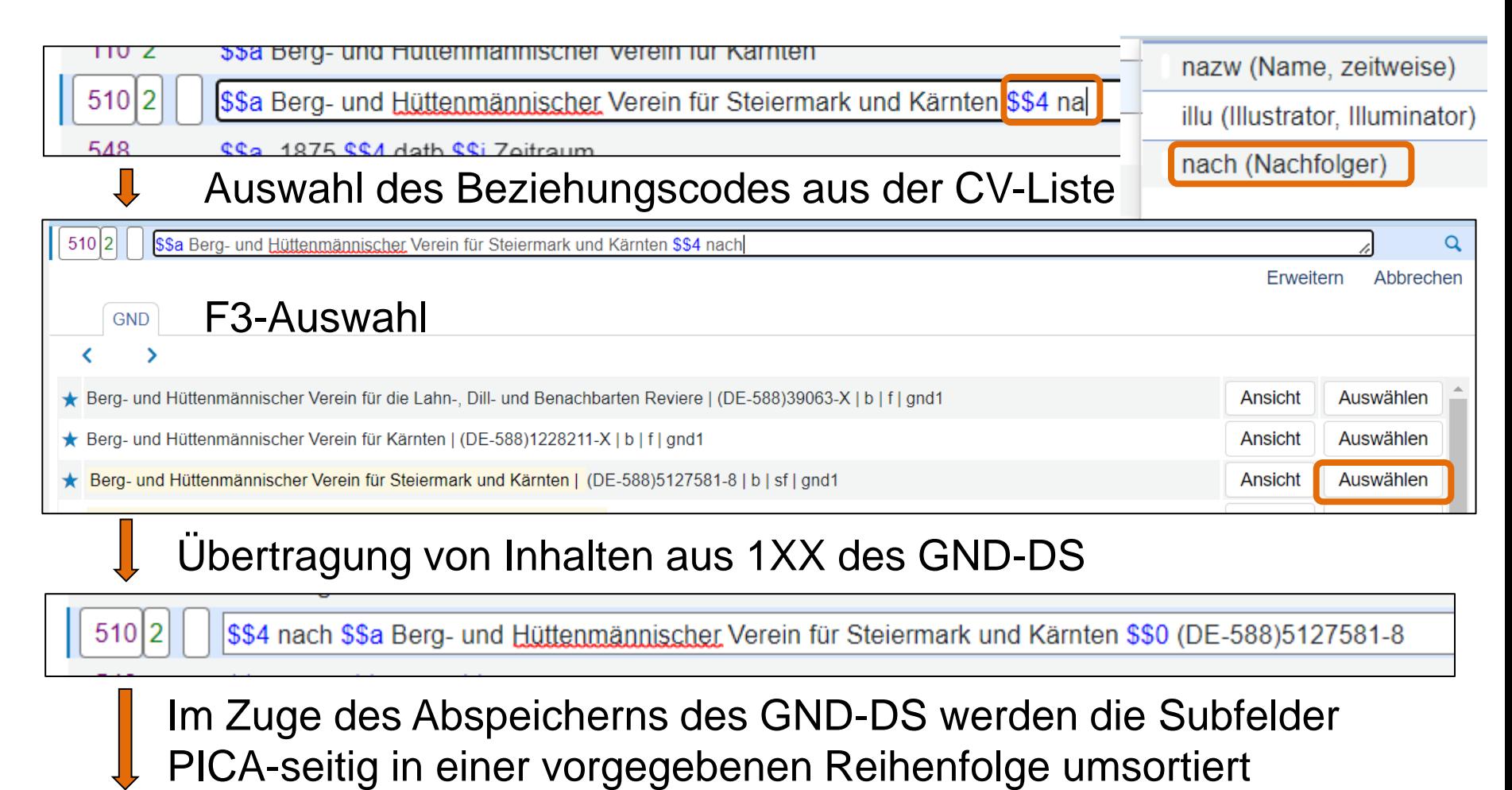

510 2 \$\$0 (DE-588)5127581-8 \$\$a Berg- und Hüttenmännischer Verein für Steiermark und Kärnten \$\$4 nach \$\$i Nachfolger

- <span id="page-32-0"></span>• CV steht für Controlled Vocabularies
- Es handelt sich um statische Begriffslisten mit für ein bestimmtes Subfeld zugelassenen Einträgen
	- In Verwendung bspw. für die Beziehungscodes in 5XX \$4
	- Oder für Besetzungsangaben und Formangaben in den 38X-Feldern
	- Darüber hinaus auch bspw. für Ländercodes (043), Sprachcodes (377) und an diversen anderen Stellen im GND-Format, an denen die Verwendung definierter Vokabularien vorgesehen ist
- Die Listen enthalten i.d.R. einen Code und eine verbale Beschreibung
	- Die Listen öffnen sich automatisch bei Eingabe und sind sowohl links- als auch rechtstrunkiert durchsuchbar, die Auswahl erfolgt per Mausklick

#### In folgenden GND-Feldern stehen CVs zur Verfügung

- 024 \$2 Quelle des Standard-Identifiers
- 040 \$e und \$f Regelwerk
- 042 \$a Katalogisierungslevel
- 043 \$c Ländercode
- 065 \$a GND-Systematik
- 075 \$b Entitätentyp bzw. -code
- 079 \$q Teilbestandskennzeichen \$u – Nutzungskennzeichen
- 336 \$b Inhaltstyp (Code)
- 339 \$b Medientyp bzw. Datenträgertyp
- 375 \$a Geschlecht
- 377 \$a Sprachencode
- 380 \$a Form des Werkes
- 382 \$a Besetzung
- 4XX/5XX \$4 Beziehungscode
- 4XX \$9 Sprachencode
- 5XX \$9 Nähere Erläuterungen zum verwendeten Beziehungscode u.Ä.
- 667 \$a Standard-Redaktions bemerkungen
- 670 \$a Häufig genutzte Quellen \$u – OBV-Permalink
- 680 \$a Standard-Benutzungs hinweise
- 682 \$i Umlenk- bzw. Löschkenn zeichnung (nur von L1-Red. zu nutzen)
- 885 \$b Matching-Status (nur von L1-Red. zu nutzen)

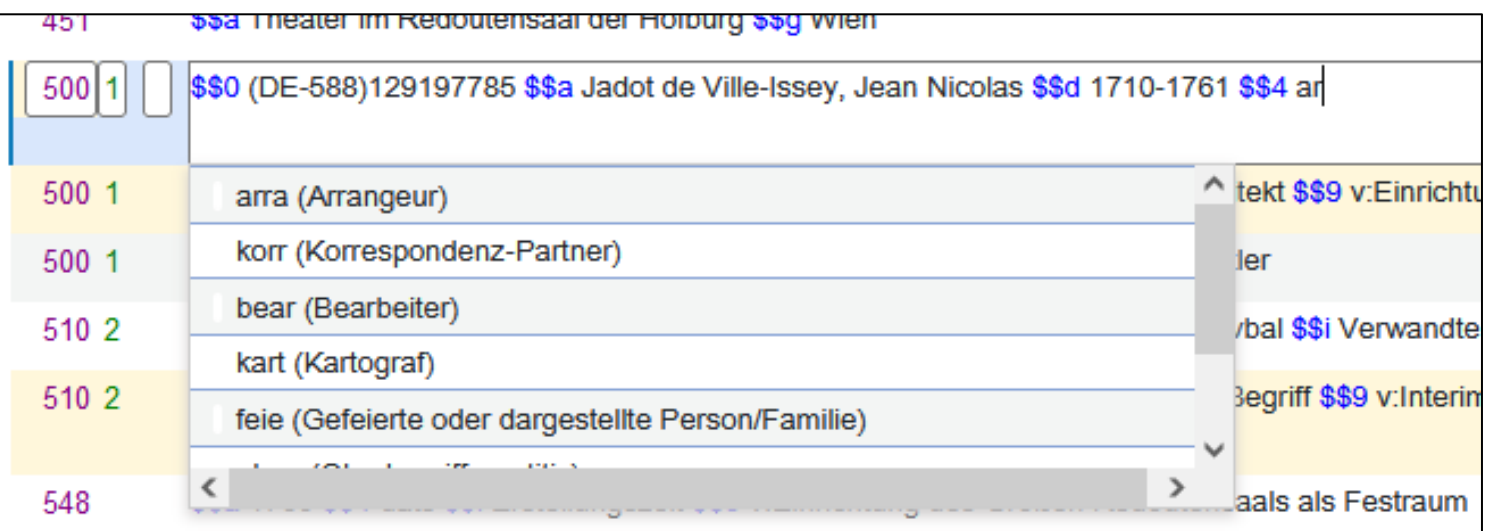

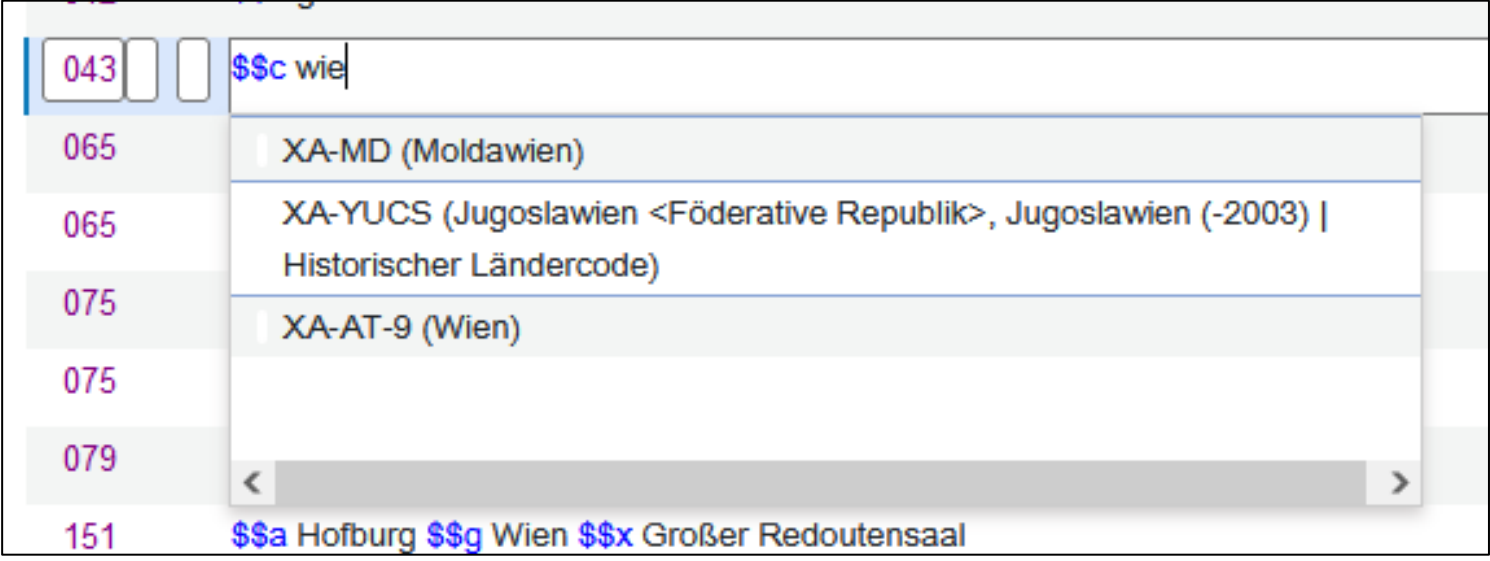

- Durch Auswahl eines Eintrages in einer der CV-Listen wird der entsprechende Subfeldinhalt in den GND-DS übertragen
- Weitere ggf. nötige Inhalte wie bspw. eine Definition des verwendeten Vokabulars in \$2 werden im Zuge des Abspeicherns des GND-DS automatisch generiert und eingespielt
	- Teilweise sind sie auch schon in den Vorlagen enthalten

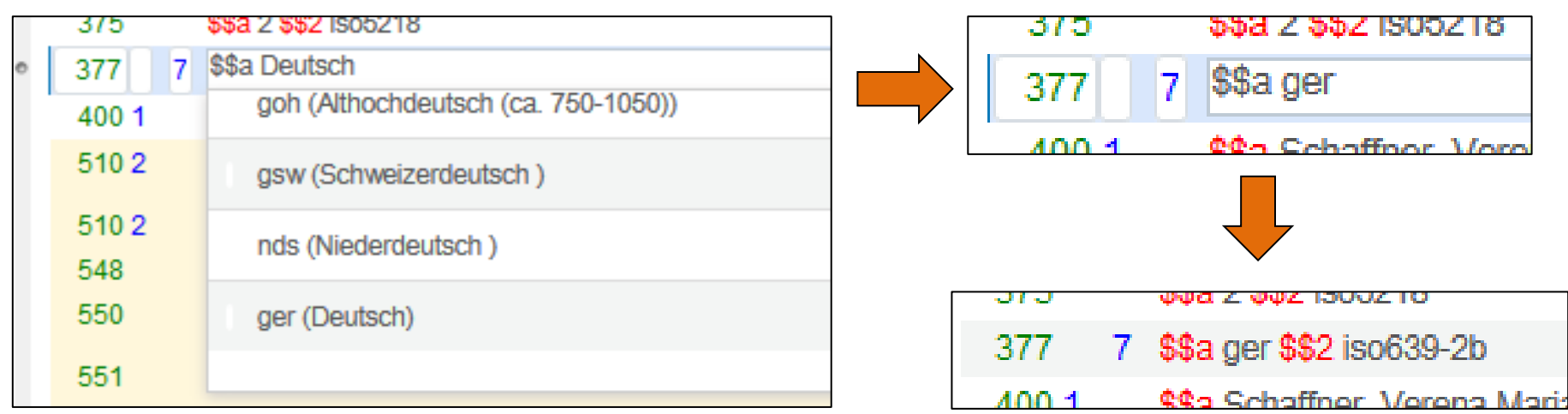
## GND-Datenpflege – Exkurs: CV-Listen

- Leider wird in Alma die Validierung von Feldinhalten auch über die CV-Listen gesteuert (in Aleph waren Auswahl- und Validierungslisten noch getrennt)
- Das Ergebnis sind "orange" Warnungen, die unweigerlich bei allen GND-DS angezeigt werden
	- Diese können samt und sonders ignoriert werde

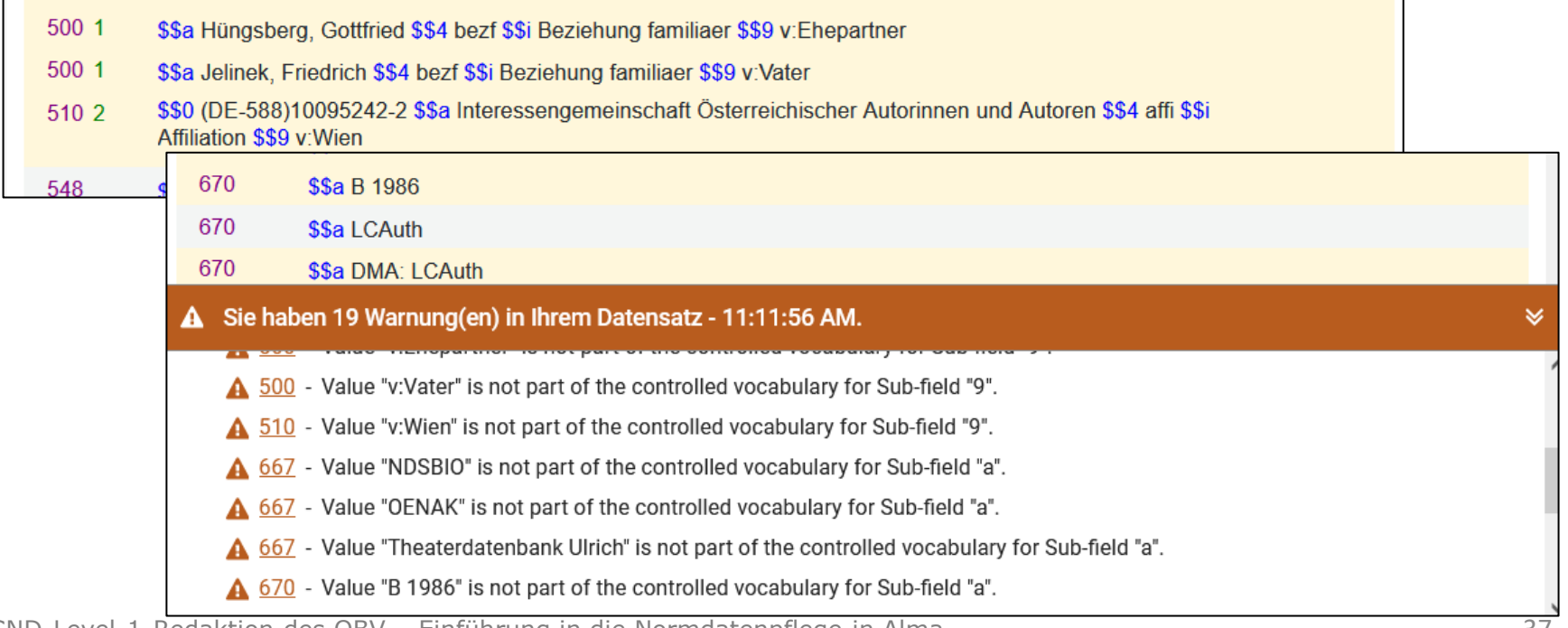

# GND-Datenpflege – Exkurs: CV-Listen

In punkto GND findet die einzig relevante Validierung an der Schnittstelle zur Quelldatei statt – diesbezügliche Fehlermeldungen werden in Popup-Fenstern im Zuge des Abspeicherns angezeigt

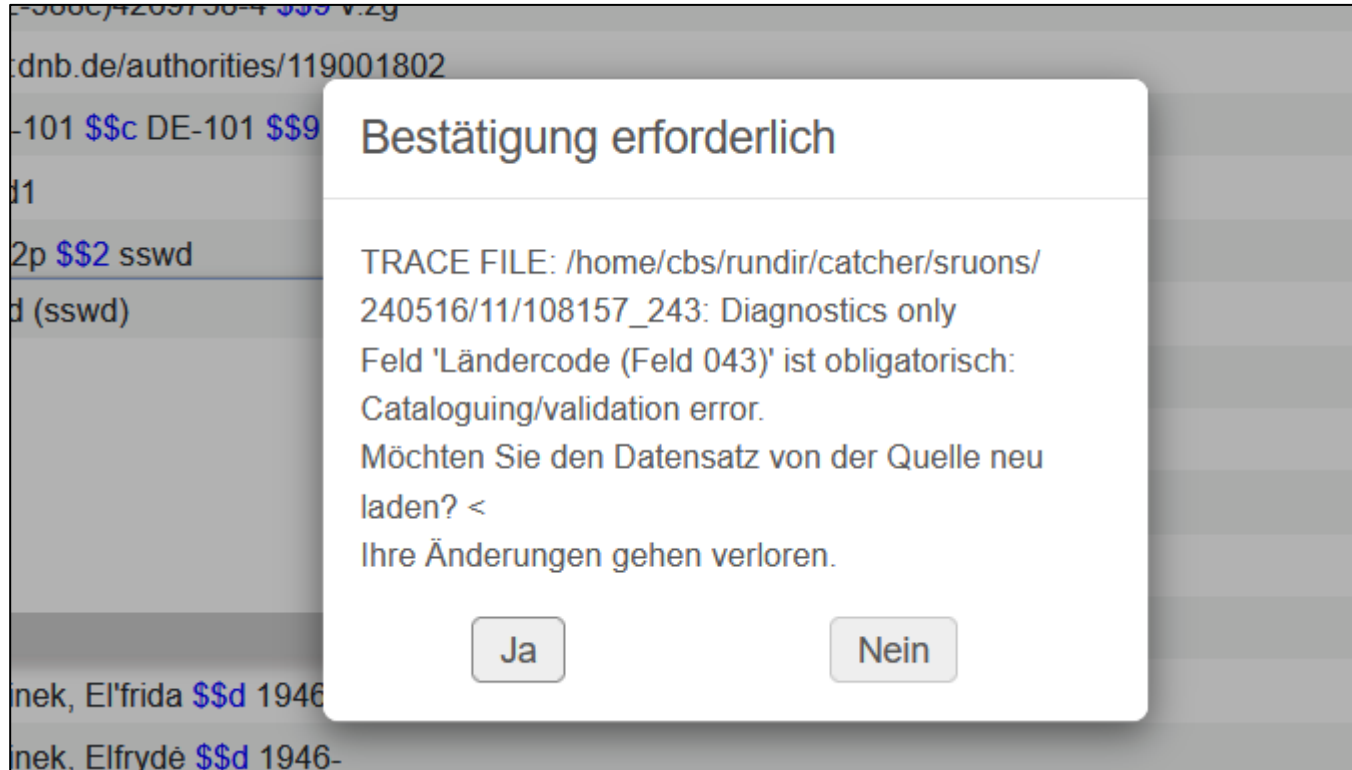

- GND-Identifier Feld [035](https://www.alma-dach.org/alma-marc/authority/035/035.html) \$\$a
	- Die GND-Nummer (auch GND-Identifier oder GND-ID) ist eine eindeutige und persistente Nummer, die einen GND-DS identifiziert
	- Sie besteht aus dem ISIL der GND "(DE-588)" und einer mehrstelligen Ziffernfolge
	- Neben der "echten" GND-ID finden sich in 035 auch die DNB-interne Datensatz-ID – (DE-101)…
	- Als Alma-interne DS-ID fungiert hingegen die MMS in Feld [001](https://www.alma-dach.org/alma-marc/authority/001/001.html)
	- Werden zwei oder mehr GND-DS zusammengeführt (Dubletten), bleiben auch die IDs der "Verlierer" erhalten (035 \$\$z)

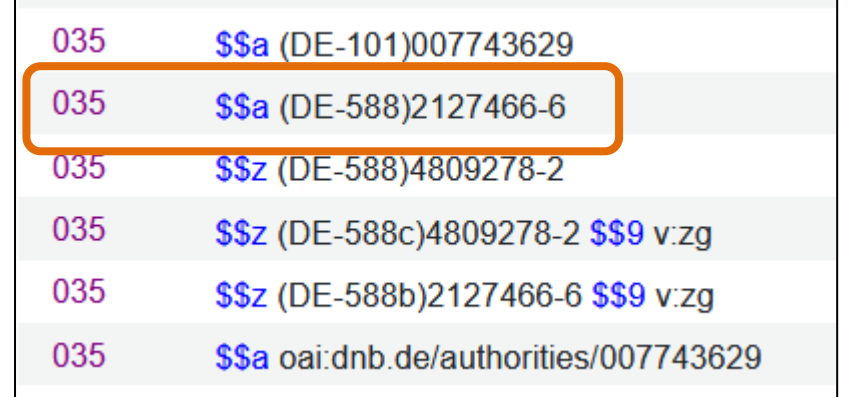

- Anderer Standard-Identifier Feld [024](https://www.alma-dach.org/alma-marc/authority/024/024.html)
	- \$\$a enthält die ID der im GND-DS repräsentierten Entität in einem anderen Datenbestand
	- \$\$2 spezifiziert, um welchen anderen Datenbestand es sich handelt
	- \$\$0 (fakultativ) enthält die URI für den direkten Zugriff auf die Entität im anderen Datenbestand
	- \$\$9 (fakultativ) enthält bei automatisch eingespielten IDs Angaben zur Herkunft der "Konkordanz"

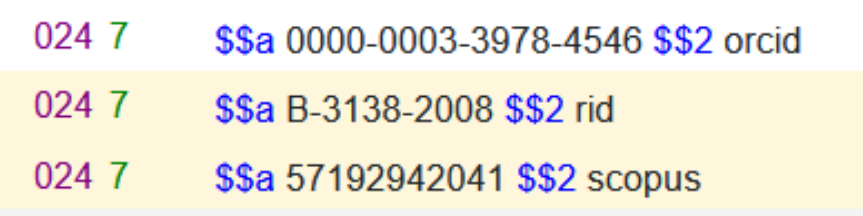

- Felder für Bevorzugte Namen in anderen Datenbeständen – [7XX](https://www.alma-dach.org/alma-marc/authority/authority.html) (und 913)
- Es gibt im wesentlichen drei Typen von 7XX Feldern
	- Bevorzugte Namen in anderen Datenbeständen
		- − Ähnlich 024, nur enthält das Feld neben der ID und der Quelle auch den bevorzugten Namen als Textstring
	- Bevorzugte Namen in nicht-lateinischer Schrift
		- − aus nicht-lateinschriftlichen Datenbeständen
		- − oder manuell übertragen aus nicht-lateinschriftlichen Vorlagen
- $1001$ \$\$a Jelinek, Elfriede \$\$d 1946-

700 1 7 \$\$0 (DLC)n 80128979 \$\$a Jelinek, Elfriede \$\$d 1946- \$\$2 naf \$\$9 v:1946-

700 1 4 \$\$a 耶利内克, 艾尔芙丽德 \$\$d 1946- \$\$5 DE-576 \$\$9 U:Hans

– Konkordanz-Daten: Ähnlich 024/7XX, nur enthält das Feld neben der ID und BN noch eine Reihe weiterer Informationen, wie bspw. die Sprache oder Informationen zur Beziehung zwischen den Datensätzen

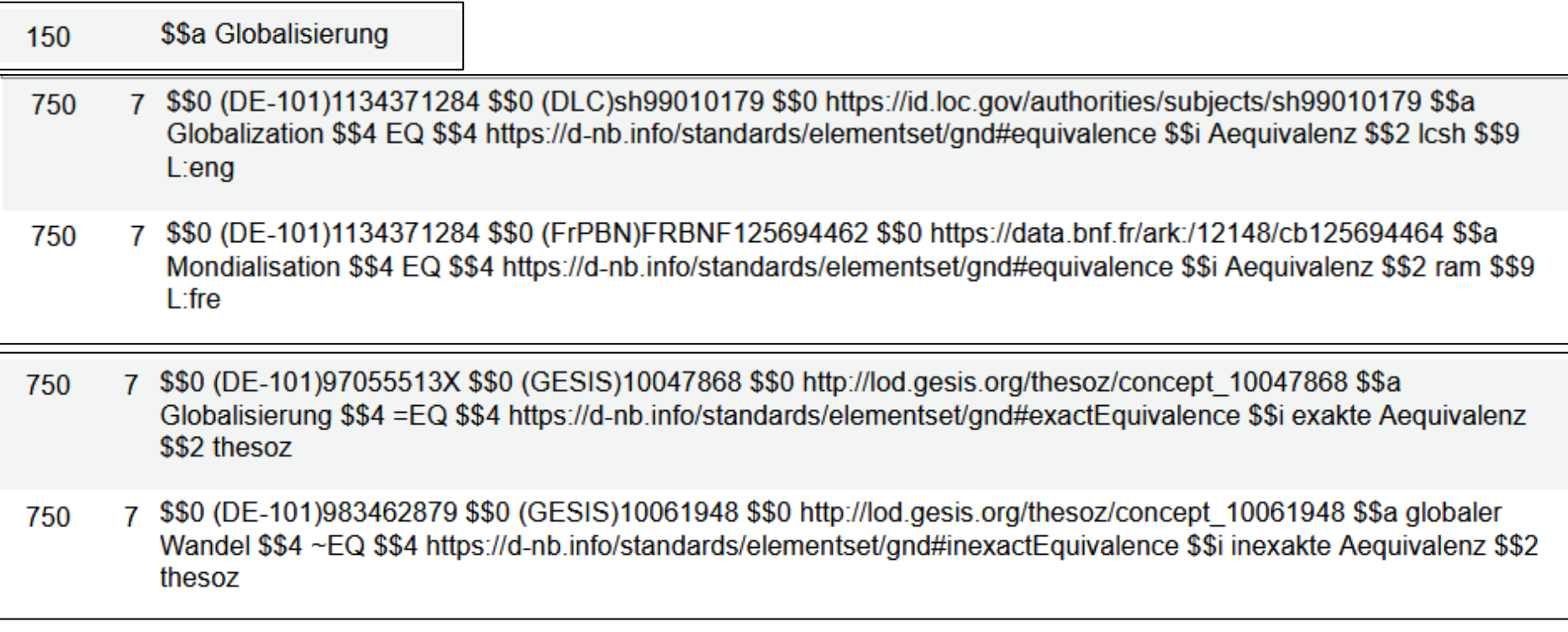

- Satztyp/Entitätentyp Feld  $075$  \$\$b ... \$\$2 gndgen
	- Art der Entität, die ein DS repräsentiert (Person, Sachbegriff etc. – vgl. Folie Datenmodell)
	- Jeder Datensatz kann nur einem Entitätentyp zugeordnet werden, eine nachträgliche Änderungen (nach dem ersten Abspeichern) des Satztyps ist nicht möglich
	- Der Entitätentyp bestimmt auch die Felder für bevorzugte und abweichende Namen – Person: 100/400; Geografikum 151/451

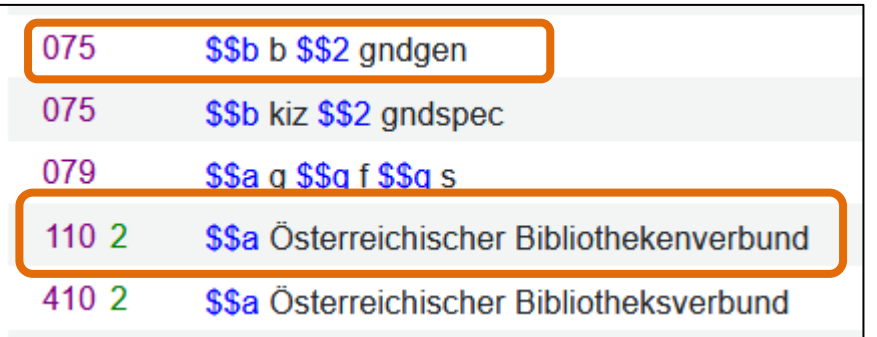

- Entitätencode Feld  $075$  \$\$b  $\ldots$  \$\$2 gndspec
	- Der Entitätencode ist eine weitere Differenzierung des Entitätentyps
	- Jedem GND-DS ist zumindest ein Entitätencode zuzuweisen, in manchen Fällen auch zwei
	- Da bei der Migration in die GND nicht allen Daten der Vorgängernormdateien ein Entitätencode zugewiesen werden konnte, gibt es auch noch GND-DS ohne Entitätencode, wird ein solcher im Nachhinein editiert, lässt er sich aber ohne die Vergabe eines Entitätencodes nicht abspeichern

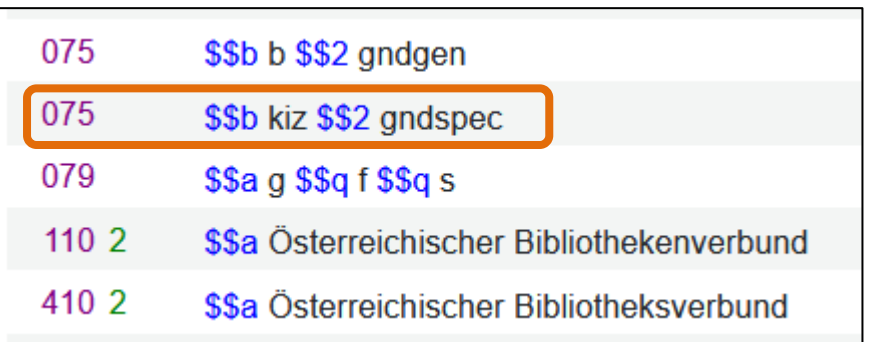

- Teilbestandskennzeichen Feld [079](https://www.alma-dach.org/alma-marc/authority/079/079.html) \$\$q
	- Das Teilbestandskennzeichen gibt an, für welche Teilbereiche der Erschließung ein GND-DS aktiv verwendet wird
	- Die wichtigsten TBK sind "f" (FE), "s" (SE), "z" (Archive) und  $<sub>n</sub>m''$  (Musik)</sub>
	- Daneben gibt es noch eine Reihe anderer TBK, die insbesondere für Personen-DS von Bedeutung sind
	- Bei Nutzung eines bestehenden GND-DS sind ggf. die relevanten TBK (aus den oben angeführten) nachzutragen

- Katalogisierungslevel Feld [042](https://www.alma-dach.org/alma-marc/authority/042/042.html)
	- Der Katalogisierungslevel eines GND-Datensatzes gibt an, welche Stufe der Qualitätskontrolle ein Satz erreicht hat

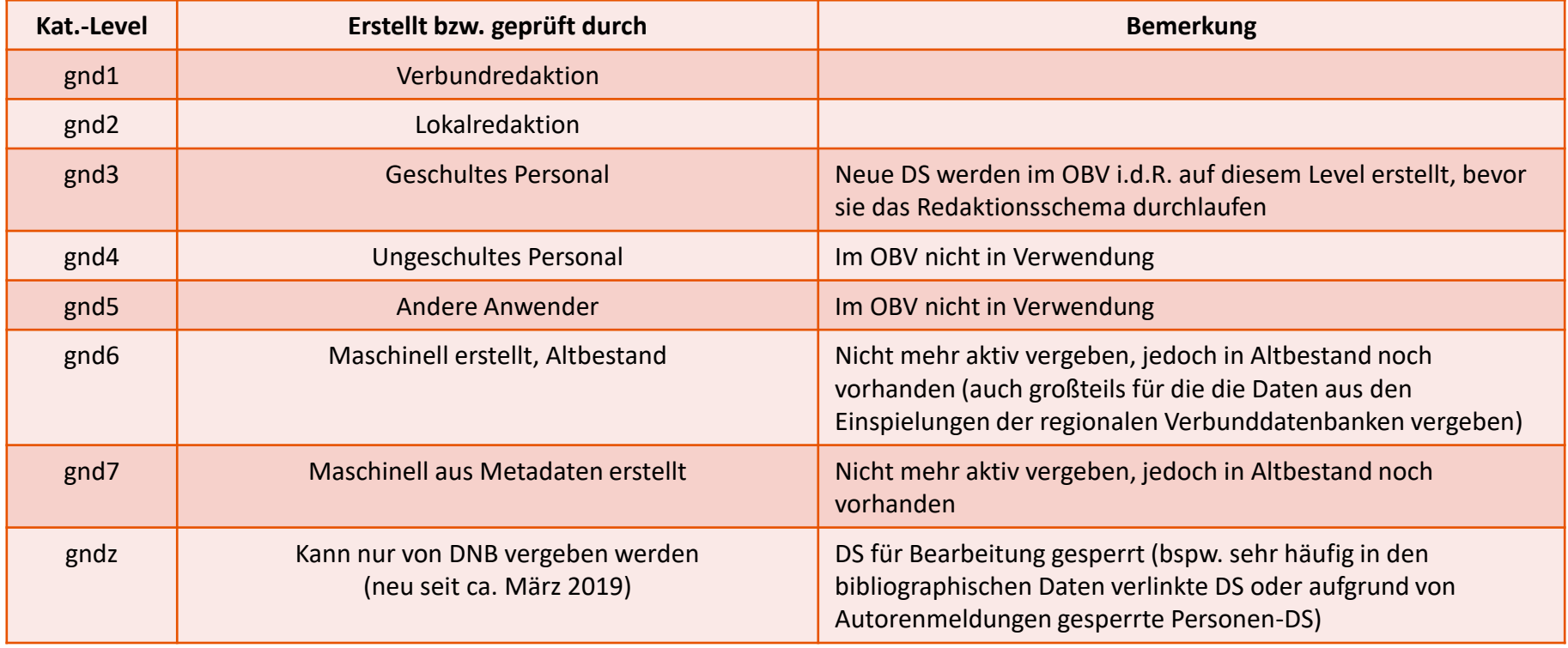

- Regelwerkskennzeichnung Feld [040](https://www.alma-dach.org/alma-marc/authority/040/040.html) \$\$e bzw. \$\$f
	- Die Angabe des Regelwerkes, auf Grundlage dessen der DS erstellt wurde, wurde erst mit Einführung der GND begonnen (für die einzelnen Vorgänger-Normdateien war jeweils nur ein Regelwerk ausschlaggebend, eine Angabe demnach redundant)
	- In der GND gilt das Regelwerk RDA für Personen, Familien, Körperschaften, Veranstaltungen, Gebietskörperschaften und Werke (\$\$e rda) bzw. RSWK für Sachbegriffe und Geografika außer Gebietskörperschaften (\$\$f rswk)
	- Die Regelwerkskennzeichnung wird für alle neu angelegten DS vergeben, daneben sollen bei Wiederaufgreifen (Ergänzungen, Korrekturen) auch bestehende DS mit der jeweils passenden Kennzeichnung versehen werden
		- − Ggf. müssen sie zuvor entsprechend des nunmehr gültigen Regelwerkes korrigiert werden

- Ländercode Feld [043](https://www.alma-dach.org/alma-marc/authority/043/043.html)
	- Mit Hilfe des Ländercodes werden Datensätze in der GND räumlich-geografisch systematisiert, und zwar i.d.R. in den gegenwärtigen politischen Grenzen der heutigen Staaten
	- Der LC wird nach ISO 3166 vergeben und besteht aus bis zu drei Teilen (Gliedstaatenebene nur in DE, AT, CH sowie Südtirol und Tibet) – vgl. [Ländercodeleitfaden](https://wiki.dnb.de/download/attachments/90411323/Laendercodeleitfaden.pdf)

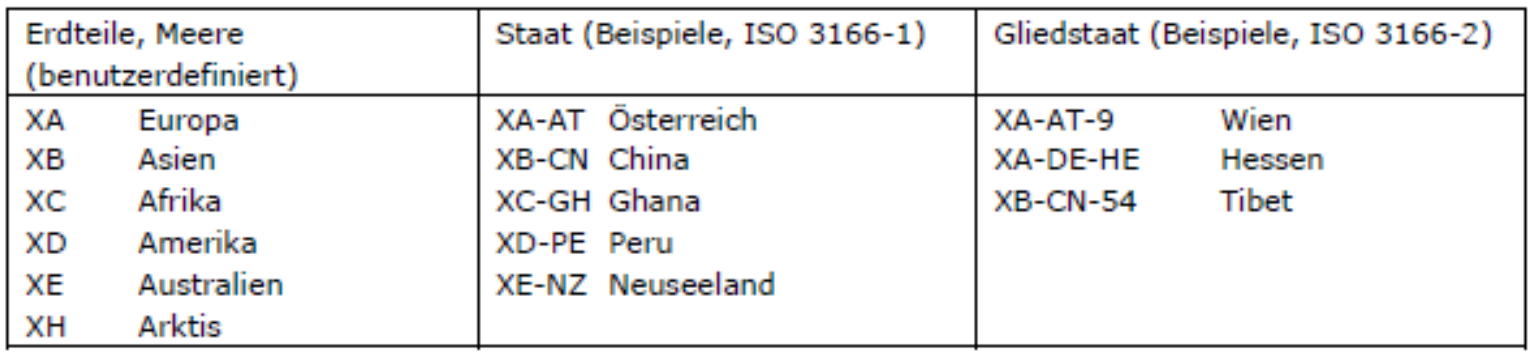

– Im Altdatenbestand fehlen mitunter die Kontinentalund/oder Gliedstaatenkennungen, sie sollte bei Wiederaufgreifen nachgetragen werden

- Der Ländercode wird für DS vergeben, wo dies möglich bzw. sinnvoll ist (bspw. kein LC beim Sachbegriff, Buch"), dort ist er aber verpflichtend zu vergeben
	- − Kann er nicht eindeutig zugeordnet werden wird der Platzhalter "ZZ" vergeben
- Es können auch mehrere Ländercodes vergeben werden
- Der LC wird so kleinräumig wie möglich vergeben, bei Personen und Werken jedoch nur bis auf die Staatenebene
	- − Michael Häupl: XA-AT
	- − Universität Wien: XA-AT-9
- Bei Körperschaften ist bspw. der Sitz ausschlaggebend, bei Personen der Lebensmittelpunkt etc.
- Es gibt auch Ländercodes für ehemals bestehende Staaten (Österreich-Ungarn, Jugoslawien, Römisches Reich etc.)

- GND-Systematik Feld [065](https://www.alma-dach.org/alma-marc/authority/065/065.html)
	- Mit Hilfe der [GND-Systematik](http://nbn-resolving.de/urn:nbn:de:101-2011110707) (ehemals SWD-Systematik) werden Datensätze in der GND fachlich systematisiert und es wird ein klassifikatorischer Zugang zur GND geschaffen
	- Die Vergabe einer Systematiknummer ist für den Teilbestand Sacherschließung der GND verpflichtend (ausgenommen hiervon sind bestimmte Typen von Geografika)
	- Es können auch mehrere Systematiknummern vergeben werden, wobei eine eindeutige Zuordnung bevorzugt wird

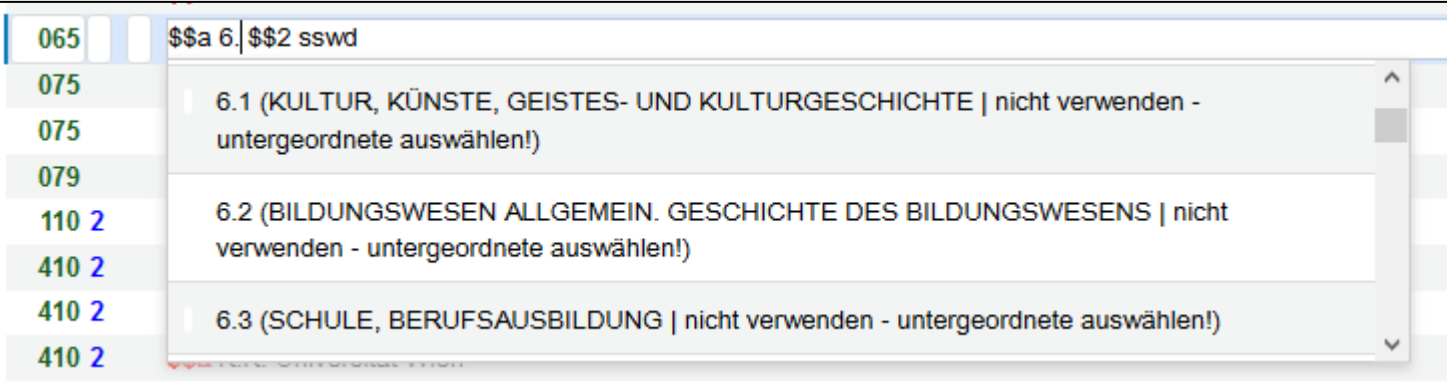

- Definition Feld  $677$ 
	- Das Feld enthält definitorische Angaben, die sich auf den Normdatensatz beziehen - es ist nur für den Satztyp Sachbegriff zugelassen
- Biographische/historisch Angaben Feld [678](https://www.alma-dach.org/alma-marc/authority/678/678.html)
	- Hierbei handelt es sich sozusagen um die "Definitionen von Individualnamen" (Pers., Körp., Veranst., Geogr. und Werke)
	- Zu bevorzugen sind entsprechende Angaben in Form von Beziehungen (5XX)
	- Angaben, die sich nicht als Beziehungen darstellen lassen (fehlende GND-DS, keine passenden Beziehungscodes vorhanden etc.), werden als Freitext in Feld 678 angegeben
	- Eine Doppelung von Angaben in 5XX und 678 ist nicht sinnvoll

- Quellenangaben Feld [670](https://www.alma-dach.org/alma-marc/authority/670/670.html)
	- Die in einem GND-DS enthaltenen Merkmale einer Entität (BN, AN, Beziehungen etc.) sollten jeweils durch Quellen belegt werden
	- Verpflichtend strenggenommen nur für den Teilbereich SE
	- Eine OBV-Verbundregelung verpflichtet jedoch zu Quellenangaben in allen im OBV neu erstellten DS (dies erleichtert redaktionelle Arbeiten ungemein)
	- Quellen werden als Abkürzungen (NSW), literarische Zitate (Vorlagen) oder URLs (Webseiten, Vorlagen) angegeben
	- Das erste Feld 670 enthält immer jene Quelle, der der bevorzugte Name entnommen wurde
- Benutzungshinweis Feld [680](https://www.alma-dach.org/alma-marc/authority/680/680.html)
	- Regelungen zur Verwendung eines GND-DS für Verlinkungen zu Titeldatensätzen, aber auch innerhalb der GND

- Für die Suche nach Normdaten stehen in Alma die einfache und die erweiterte Suchfunktion zur Verfügung
- Wichtig ist dabei, dass immer in der Community Zone gesucht wird

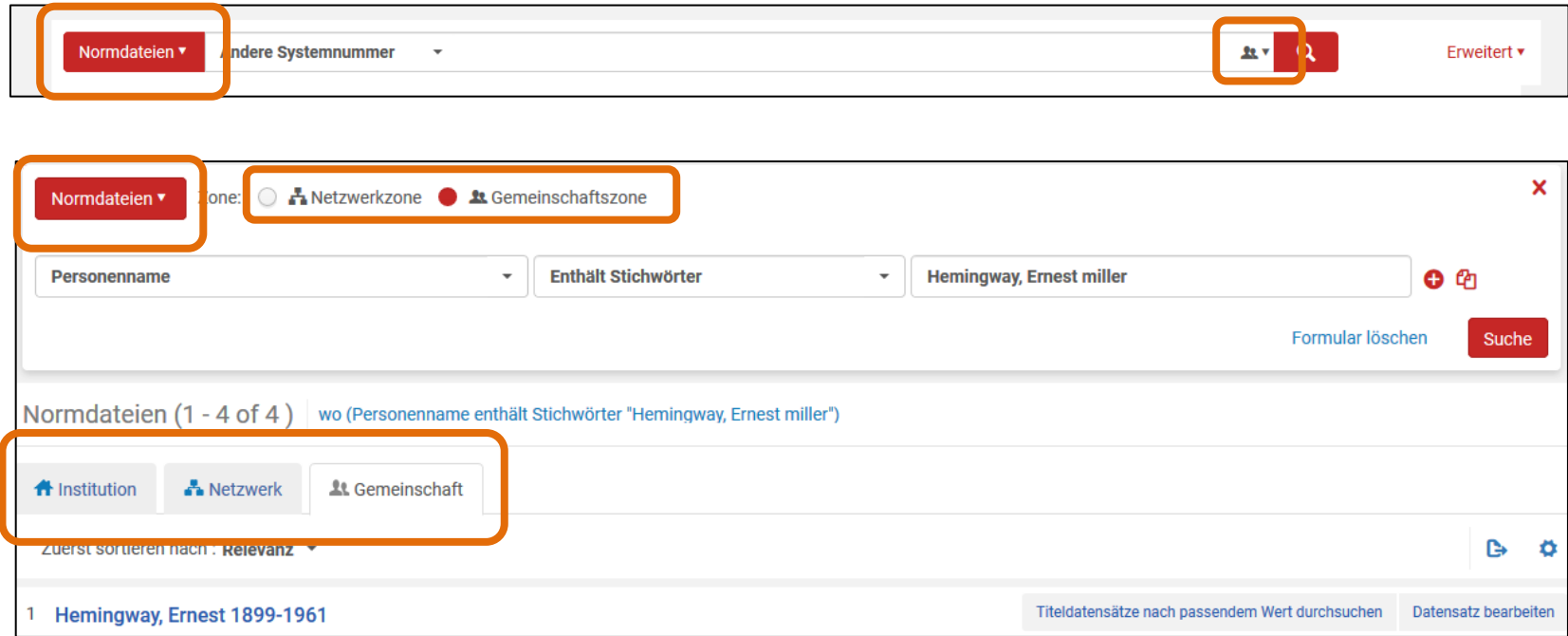

- Prinzipiell werden bei der Normdatensuche jeweils sämtliche in Alma verfügbaren Normdateien durchsucht
	- Die Treffermenge kann nachträglich über Facetten auf bestimmte Normdateien eingeschränkt werden

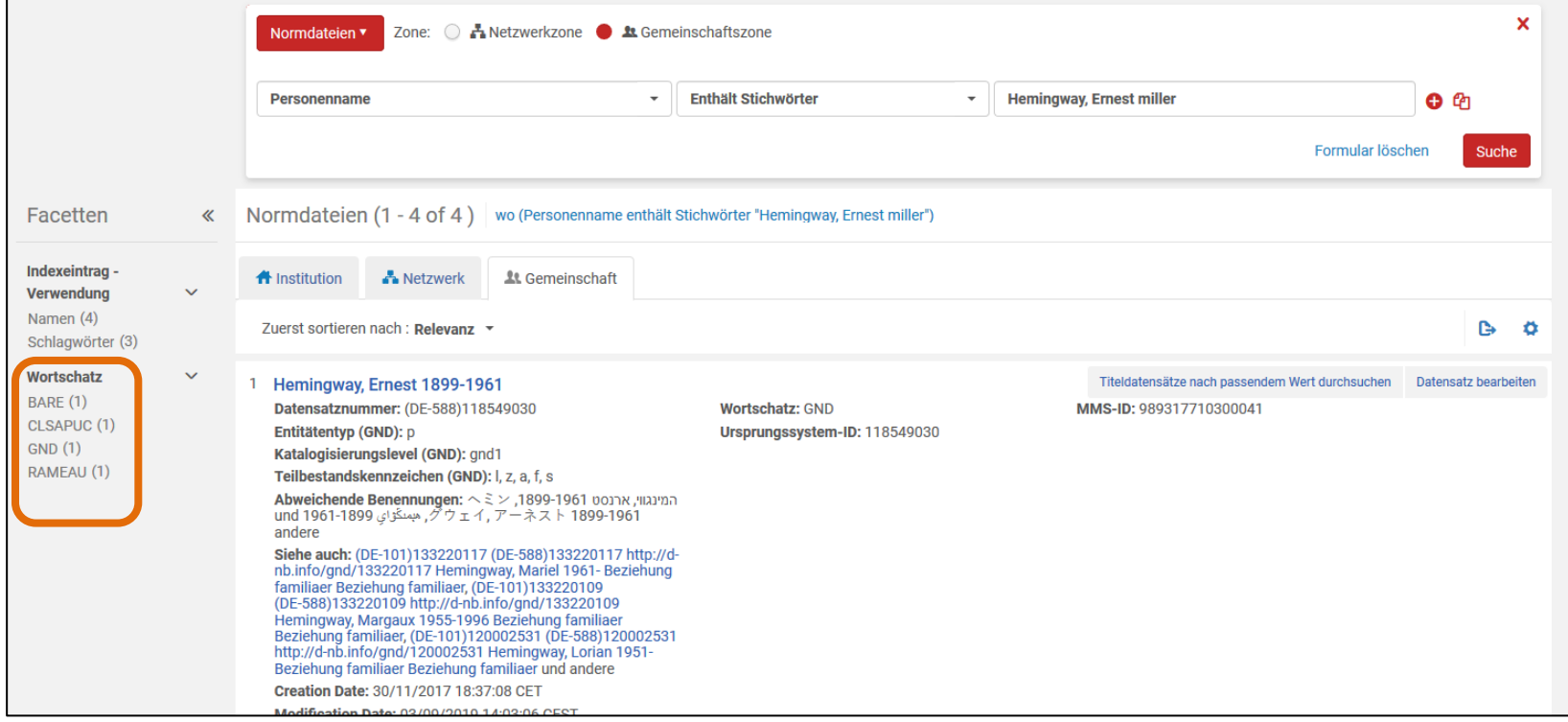

- Indizes
	- Es stehen insgesamt 40 Indizes für die Suche im Datenbestand GND zur Verfügung
		- − Manche der Indizes sind GND-spezifisch, schränken die Treffermenge also per se auf GND-DS ein, die allermeisten jedoch nicht
	- Eine Auflistung aller zur Verfügung stehenden Indizes sowie der Felder/Subfelder, die jeweils indiziert werden, steht im [Ex Libris Knowledge Center](https://knowledge.exlibrisgroup.com/Alma/Product_Documentation/010Alma_Online_Help_(English)/040Resource_Management/040Metadata_Management/180Search_Indexes/040GND_Search_Indexes) (Englisch) zur Verfügung
		- − Auch eine [deutschsprachige Index-Doku](https://knowledge.exlibrisgroup.com/Alma/Product_Documentation/Alma_Online_Help_(Deutsch)/044Metadatenverwaltung/050Indizes/040GND_Indizes) gibt es im Knowledge Center, diese ist allerdings leider fehlerhaft (falsche bis unverständliche Übersetzung der Indexnamen) und i.d.R. nicht auf dem neuesten Stand

- Kombination von Kriterien
	- Für kombinierte Suchabfragen stehen in der erweiterten Suche die Booleschen Operatoren AND und OR zur Verfügung
	- Selbständig Klammern zu setzen geht in Alma jedoch nicht
		- − "a AND b AND (c OR d)" ist also leider nicht möglich

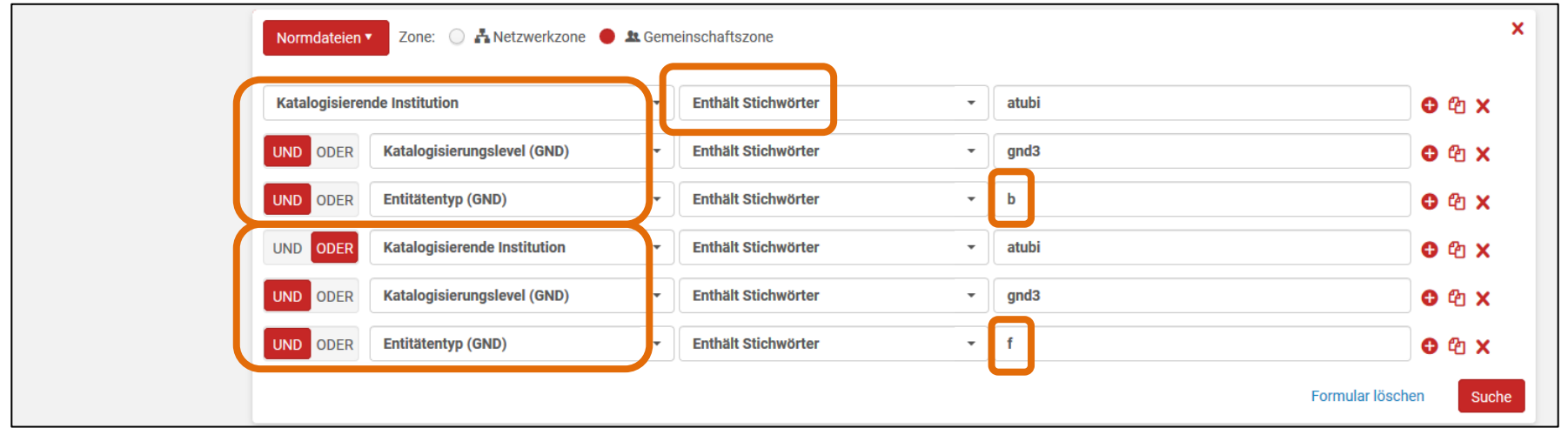

– Daher muss wie im Screenshot ausgewichen werden auf − "(a AND b AND c) OR (a AND b AND d)"

- Suchtypen
	- Je nach Index stehen unterschiedliche Suchtypen zur Auswahl bspw.:
		- − Enthält Stichwörter − Ist gleich
		- − Enthält Phrase − Beginnt mit
	- Empfohlen wird standardmäßig "Enthält Stichwörter" zu verwenden, das ist die "breiteste" Suche und bringt den besten Recall
		- − Die Precision sollte über die Kombination mehrerer Paramater erhöht werden
		- − Insbesondere die Phrasensuche (positiv und negativ) sowie der verneinende Suchtyp "Ist nicht gleich" sind bekanntermaßen fehlerhaft und sollten nicht verwendet werden
	- Da der Booleschen Operator NOT fehlt, gibt es auch "verneinende" Suchtypen wie "Enthält keine Stichwörter" etc.

- Weiterführende Informationen zu den Suchfunktionen gibt es ebenfalls im Ex Libris [Knowledge Center](https://knowledge.exlibrisgroup.com/Alma/Product_Documentation/010Alma_Online_Help_(English)/010Getting_Started/050Alma_User_Interface_%E2%80%93_General_Information/Searching_in_Alma)
- Im Folgenden einige ausgewählte Hinweise zur Suche (nach Normdaten) in Alma
	- Groß-/Kleinschreibung ist natürlich egal
	- $-$  "ue" sucht auch nach "ü" und umgekehrt; " $\beta$ " auch nach  $n$ ss" etc.
	- Rechtstrunkierung mit " $*$ " möglich, Linkstrunkierung nicht
	- $-$  "..." ist keine Wildcard
	- Bindestriche, Doppelpunkte etc. im Wortinneren können angegeben oder auch weggelassen werden
	- Die GND-ID kann mittels des Index "Andere Systemnummer" gesucht werden (mit oder ohne GND-ISIL)

- Bei allen Indizes mit "Beziehung" kann sowohl nach der verbalen Benennung, als auch nach der GND-ID gesucht werden
- Auch die Beziehungscodes sind mitindexiert und können gesucht werden

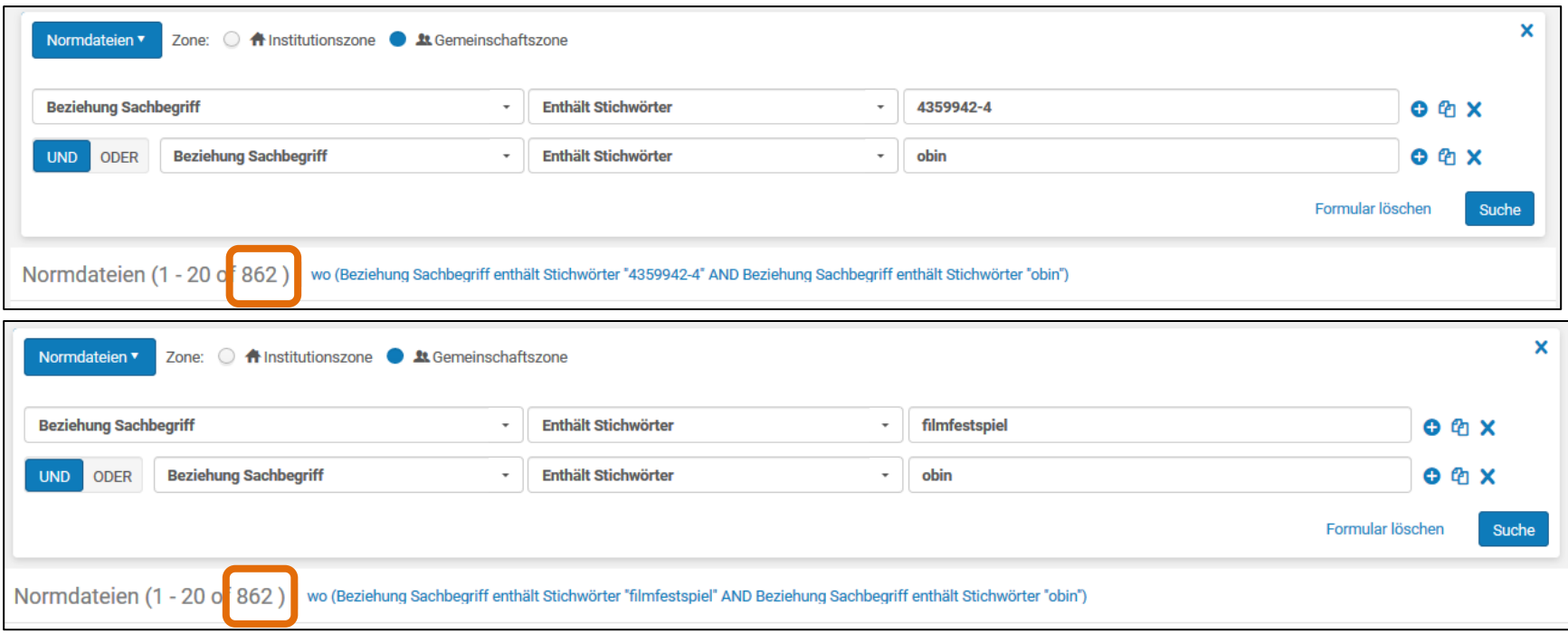

- Der Index "Datum" beinhaltet folgende Felder/Positionen
	- − Produktionsdatum Feld 008 Pos. 0-5: Format JJMMTT
	- − Änderungsdatum Feld 005: Format JJJJMMTTSSmmss.z

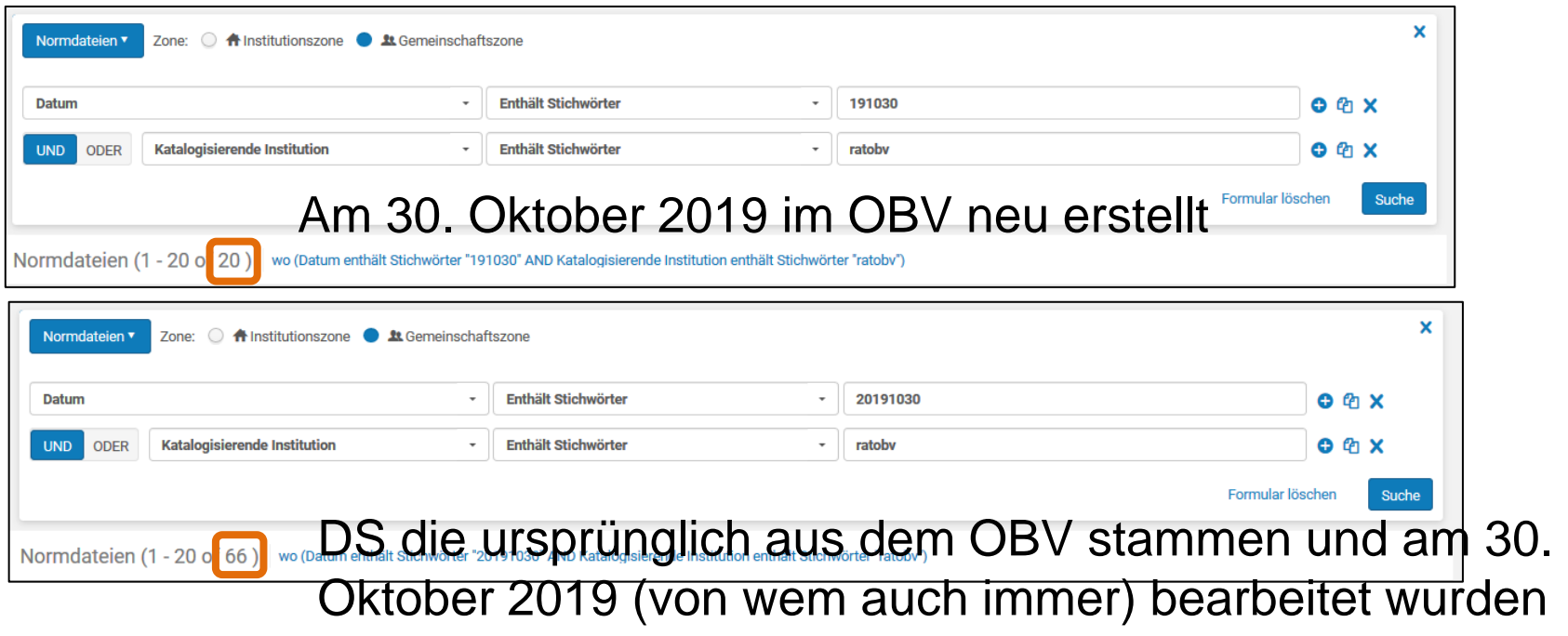

− Eine Suche nach Zeiträumen ist nur eingeschränkt möglich also bspw.  $_{1}$ 2019102\*" oder  $_{1}$ 1910\*"

- Aus der Normdatensuche gelangt man über anklicken des bevorzugten Namens (blau markiert) zur Satzansicht
- Zur Bearbeitung eines gefundenen GND-DS, diesen mittels "Datensatz bearbeiten" in den MD Editor pushen; mehrere über "Auswahl zum MDE verschieben" (Häkchen setzen)

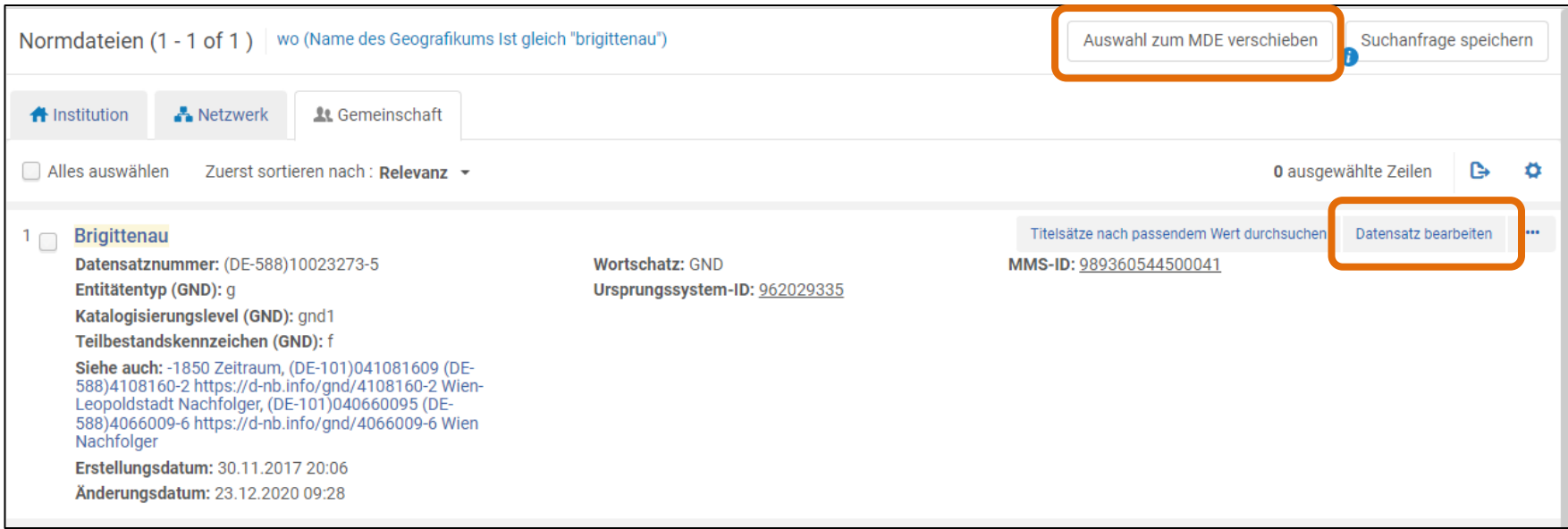

– Aus der Satzansicht gelangt man mittels "Verschieben zum MDE" oder "Bearbeiten" in den MD Editor

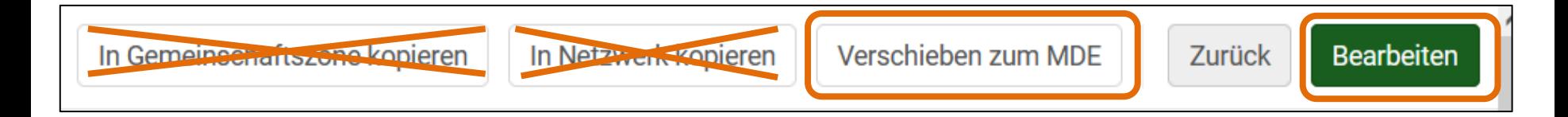

- Keinesfalls "In Gemeinschaftszone kopieren" oder "In Netzwerk kopieren" nutzen
	- − Dies würde eine Kopie des DS in der NZ oder gar eine Dublette in der CZ erzeugen
- Fehlt die Berechtigung zum Bearbeiten des GND-DS (zu geringe Alma-Katalogisierungsstufe) kann der DS zwar in den MDE gepusht werden, allerdings steht er dort nur zur Ansicht zur Verfügung

- Exkurs: [GND-Explorer](https://explore.gnd.network/)
	- Der GND-Explorer ist eine Anwendung die den Nutzer\_innen direkten Zugriff auf die GND-Daten gewährt
		- − Sein Alleinstellungsmerkmal ist die graphische Darstellung der Relationen
	- Für eine präzise Suche in der GND ist Alma das Mittel der Wahl (umfangreichstes Angebot an Indizes, aktuellste Datenbasis – max. 1h Verzögerung)
	- Auch für die Normdatenpflege kann aber der GND-Explorer mitunter hilfreich sein, um das "Umfeld" einer Entität zu erkunden
		- − Graphische Darstellung
		- − Deutlich schnellere Response-Zeiten, als Alma
		- − Allerdings werden die Daten nur einmal pro Monat gegen die GND abgeglichen

- Zur Eingabe neuer GND-Datensätze stehen in Alma sogenannte Vorlagen zur Verfügung
	- Die Vorlagen stehen auf NZ-Ebene zur Verfügung und werden von der GND-Level-1-Redaktion erstellt / gepflegt
	- Es können zwar prinzipiell private Vorlagen erstellt werden, wir würden aber dazu raten, die NZ-Vorlagen zu verwenden, da diese immer auf dem neuesten Stand sind
- Die Namen der Vorlagen sind eigentlich selbsterklärend hier aber einige aufgelöste Bsp.
	- OBV\_FE\_Geo\_Geb\_Körp: Gebietskörperschaft zur Nutzung im Bereich Formalerschließung
	- OBV\_FE\_Titel\_Pers\_Musik: Werknormdatensatz der Musik mit einer Person als geistigem Schöpfer, zur Nutzung im Bereich Formalerschließung
	- OBV\_SE\_Körperschaft\_us: Unselbständig zu erfassende Körperschaft zur Nutzung im Bereich Sacherschließung

- Die Vorlagen stehen unter dem Reiter "Vorlagen" und dort unter "GND" zur Verfügung – ggf. mit den Pfeilen rechts unten Ansicht erweitern
- "GNDNames template(Standard)" und "GNDSHtemplate (Standard)" sind in Alma standardmäßig vorgegeben (je einmal als IZ und als NZ-Vorlagen) und können nicht gelöscht werden
- Diese Vorlagen jedoch keinesfalls verwenden!

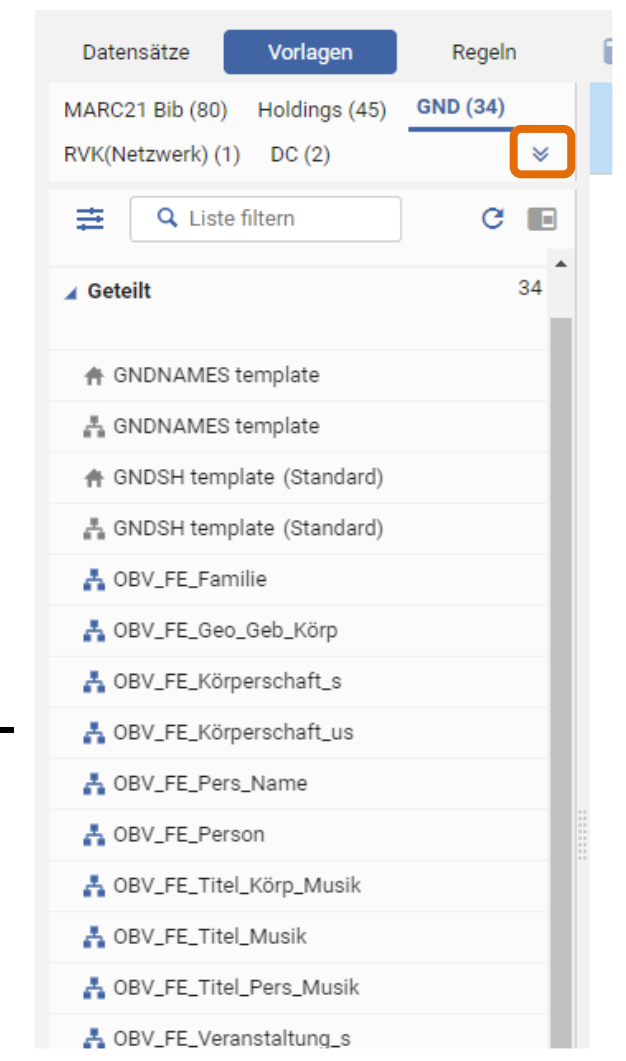

- Zum Erstellen eines neuen GND-DS einfach die benötigte Vorlage anklicken
- Die Vorlage wir so in den MD Editor gepusht und ist solange mit "Neu" gekennzeichnet, bis über die Schnittstelle abgespeichert und somit in die GND-Quelldatei eingebracht wurde ("Speichern")

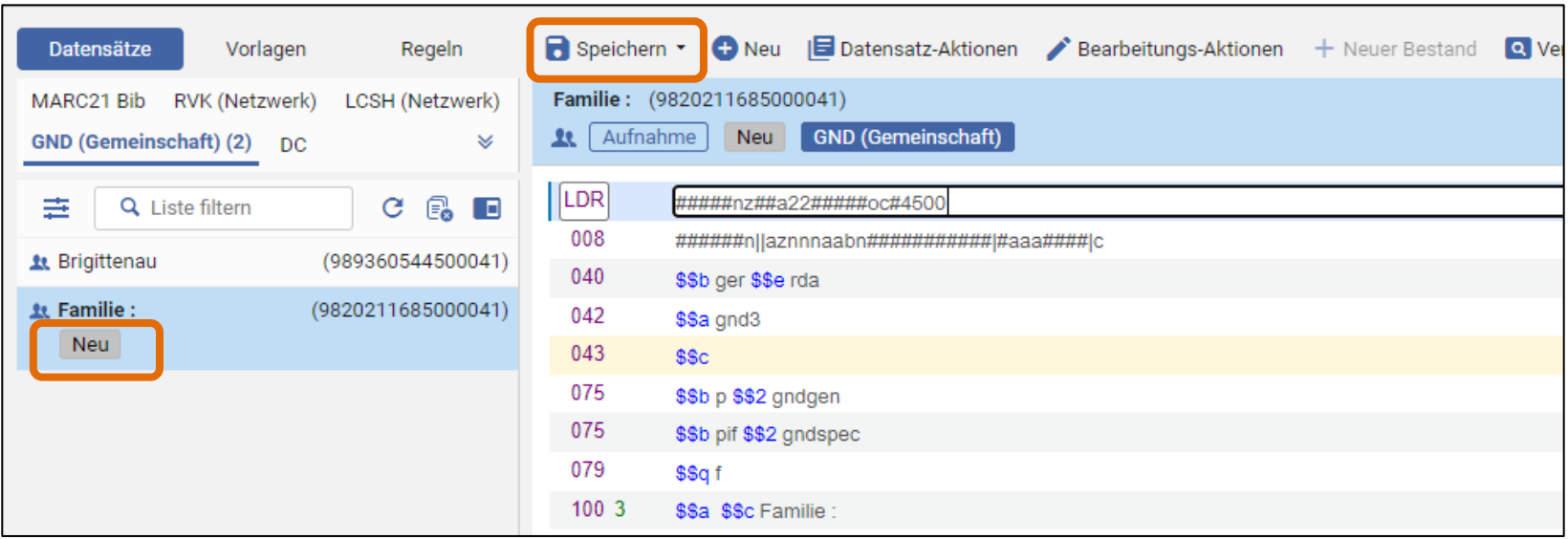

- Die NZ-Vorlagen können von jede\_r User\_in per Rechtsklick und "Bearbeiten" überschrieben werden, also bitte Vorsicht!
	- Unabsichtlich zur Bearbeitung geöffnete NZ-Vorlagen über das "X" oder "Datensatz freigeben" schließen, dann bleibt der Originalzustand unverändert

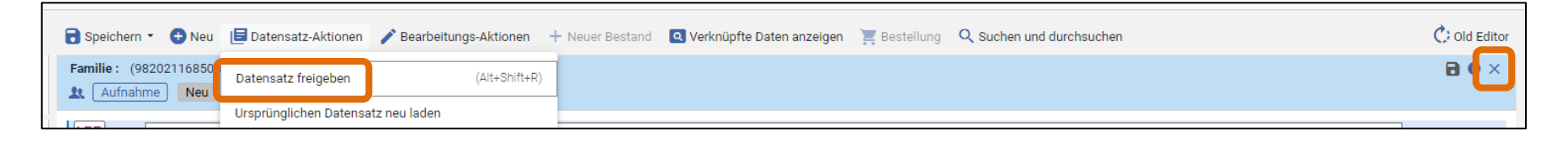

• Falls eine der NZ-Vorlagen verändert wurde, bitte eine E-Mail an [gnd@obvsg.at,](mailto:gnd@obvsg.at) dann stellen wir der Ausganszustand wieder her

- Uber "Bearbeitungs-Aktionen Aus Vorlage erweitern" können in einen bestehenden GND-DS die "fehlenden" Felder und Subfelder aus einer der zur Verfügung stehenden NZ-Vorlagen einspielt werden
- Alternativ können natürlich auch über "Bearbeitungs-Aktionen – Neues Feld" bzw. "F8"neue Felder in den DS eingebracht werden
- Was Subfelder betrifft geht dies mittels "Bearbeitungs-Aktionen – Neues Unterfeld" bzw. "F9" oder einfach die Eingabe von "\$\$"... im gewünschten Feld des DS

- Ein alternativer Weg einen neuen GND-DS zu erstellen ist, einen bestehenden als "Schreibvorlage" zu verwenden
	- Dies bietet sich bspw. bei Konferenzen an, bei denen sich nur die Zählung und die Jahreszahl oder ggf. noch der Konferenzort ändern, alles andere aber gleich bleibt
- "Datensatz-Aktionen Datensatz duplizieren" erstellt eine Kopie des im MDE aktiven GND-DS
	- Hierbei wird eine exakte Kopie des gesamten GND-DS erstellt – also samt GND-ID, Katalogisierender Institution etc.
	- Es ist daher unbedingt nötig, diese administrativen Felder im Anschluss über "Bearbeitungs-Aktionen – Datensatz erweitern" mit der Regel "GND records normalization upon duplication" zu löschen!

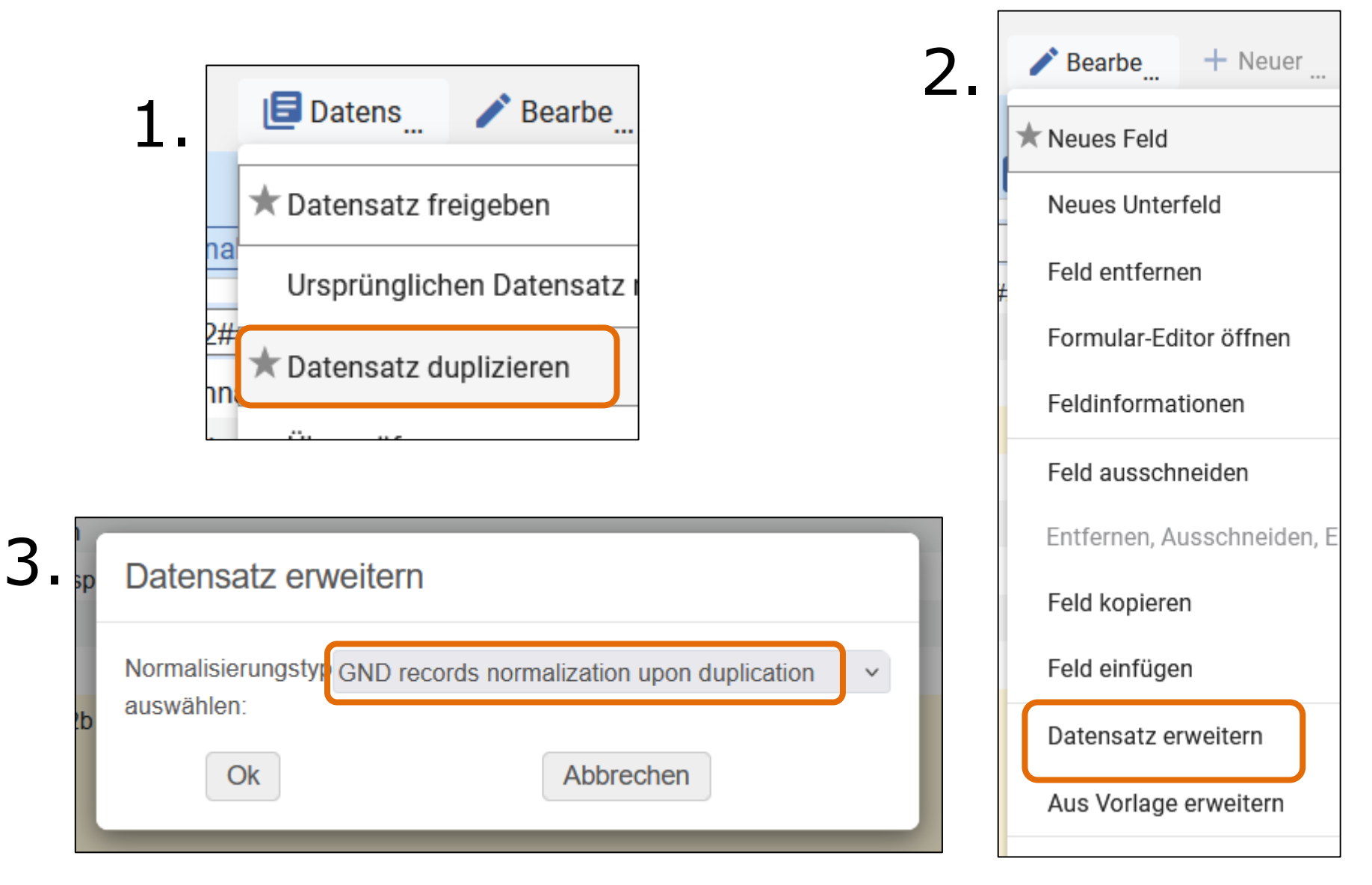

- Der Katalogisierungslevel des GND-DS befindet sich in Feld 042 – er kann jedoch nicht direkt hier verändert werden sondern ausschließlich über das Drop-Down-Menü am oberen Ende des MD Editor
	- Je nach Berechtigung stehen Ihnen hier die Levels  $g$ nd7 – gnd3 oder gnd7 – gnd1 zur Verfügung
	- Per default ist nach dem Öffnen eines GND-DS immer der Wert eingestellt, der GND-DS vorher schon hatte
	- Bei Vorlagen ist der Wert hingegen standardmäßig gnd3

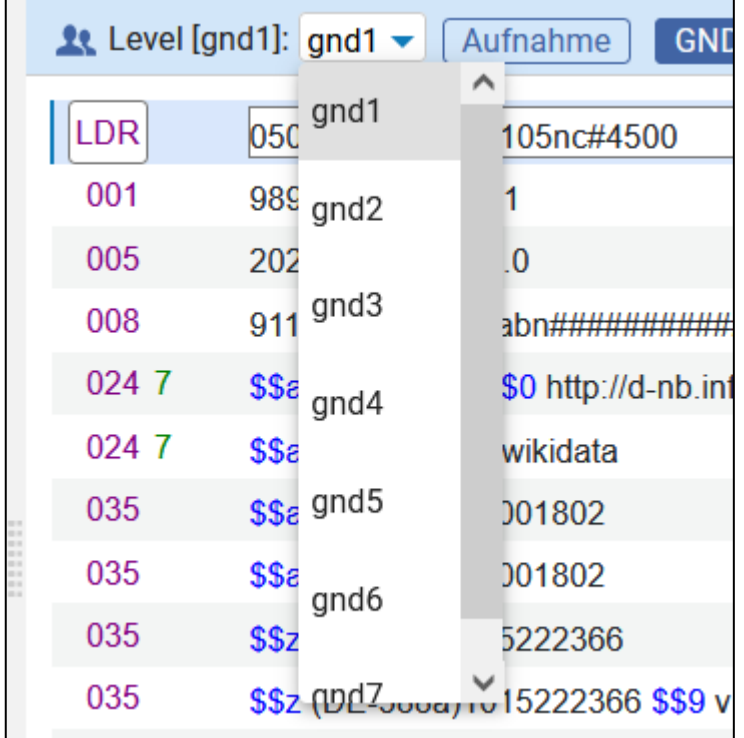

# GND-Datenpflege – Speichern

- Die GND-DS im Alma-Spiegel können nicht direkt bearbeitet und/oder gespeichert werden, das geht immer nur über den Umweg der GND-Quelldatei
	- Es besteht demnach keine Möglichkeit Datensätze "lokal" zu speichern, wie es in Aleph noch möglich war( AG-DS)
- Jeder Datensatz der gespeichert wird, wird automatisch in die Quelldatei eingebracht, erhält eine GND-ID etc.
	- Dies macht eine etwaig nötige nachträgliche Löschung bzw. Umlenkung umständlich und langwierig
	- Deshalb bitte immer vor dem Erstellen eines neuen GND-DS ausführlich recherchieren, um keine Dubletten zu erzeugen
• Beim Speichern eines Datensatzes wird dieser automatisch an die Quelldatei übertragen und in den Alma-Spiegel zurückkopiert, somit steht der Datensatz unmittelbar zum Erschließen von

Ressourcen zur Verfügung

- Nach dem Freigeben können Kolleg\_innen den DS gleich bearbeiten, ohne Freigeben bleibt er für 1h gesperrt
- Freigeben des Datensatzes ohne zu speichern
	- Dadurch wird der DS weder in die Quelldatei, noch in den Alma-GND -Spiegel eingebracht und steht somit nicht zum Erschließen zur Verfügung – er verschwindet auch aus dem MD-Editor

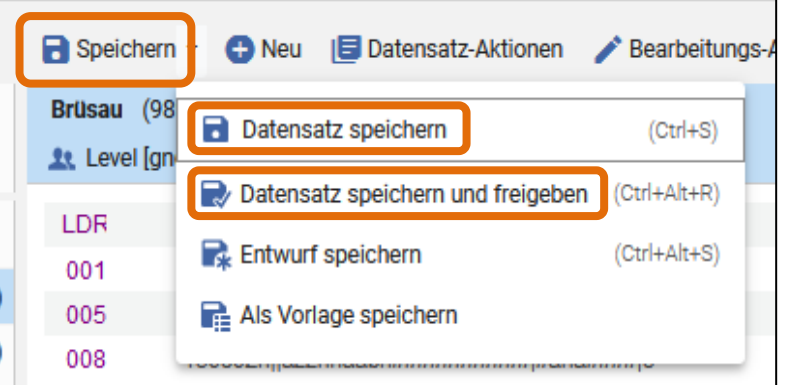

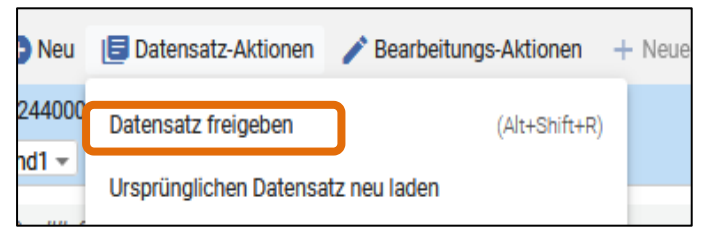

GND-Level-1-Redaktion des OBV – Einführung in die Normdatenpflege in Alma 73

- In Alma lassen sich einzelne Felder eines DS nicht vor der Bearbeitung "schützen"
- Insbesondere beim Leader und bei diversen Kontroll-feldern kann es aber zu Problemen an der Schnittstelle führen, wenn diese verändert werden – LDR, 001, 005, 008, 035
- Die Inhalte dieser Felder sind ausnahmslos entweder in den Vorlagen schon ausgefüllt oder werden an der Schnittstelle generiert – nicht manuell verändern!
- Auch dürfen folgende Felder im OBV weder neu eingegeben noch verändert werden
	- 034 Geogr. Koordinaten 7XX BN in anderen Schriften
	- 083/089 DDC-Notationen 885 Match&Merge-Markierung

- Eine ganze Reihe von Datensatzinhalten wird beim Abspeichern des Datensatzes über die Schnittstelle von Alma selbst oder dem PICA-System der DNB automatisch generiert
	- LDR
	- $-$  001 MMS
	- 005 Timestamp
	- 008 Fixed Length Field
	- 035 GND-ID und andere IDs
	- 040 \$a \$9 \$d Angaben zur erstellenden bzw. modifizierenden Inst.
	- 042 Katalogisierungslevel
	- $-$  065 \$2 Quelle des Inhalts von 065 \$ a

- 075 \$2 Quelle des Inhalts von 075 \$b
- 079 \$a Datensatztyp (g=GND-DS)
- Sämtliche Indikatoren in 1XX/4XX/5XX
- 260 \$0 zusätzliche IDs [zusätzlich zur GND-ID=(DE-588)…]
- 336 \$a und \$2 Verbale Form und Quelle des Inhalts von \$b
- 375 \$2 Quelle des Inhalts von \$a
- 377 \$2 Quelle des Inhalts von \$a
- 380 \$0 und \$2 GND-ID und Quelle des Inhalts von \$a
- 382 \$0 und \$2 GND-ID und Quelle des Inhalts von \$a
- 4XX/5XX \$i Verbale Bezeichnung des Beziehungscodes aus \$4
- 682 \$a BN des GND-DS, auf den umgelenkt wird
- 912 \$z Mailboxdatum

- Darüber hinaus werden, nicht oder nicht ausreichend befüllte Felder, beim Speichern automatisch gelöscht
- Dies betrifft die folgenden Sachverhalten:
	- Alle leeren Felder
	- Felder, bei denen ein Subfeld befüllt ist (bspw. in einer Vorlage ausgefüllt oder aber auch manuell vergeben), das ohne einen Inhalt in einem anderen Subfeld jedoch keinen Sinn ergibt
		- − 5XX-Felder mit befüllten (vorausgefüllten) \$4, die aber keinen Inhalt in \$a haben
		- − 065 mit \$2 sswd (vorausgefüllt), bei dem aber in \$a keine GND-Systematik eigetragen wurde
		- − etc.

• An der Online-Normschnittstelle werden diverse Prüfungen des Datensatzes vorgenommen und bei Problemen werden diese per Pop-up-Fenster angezeigt

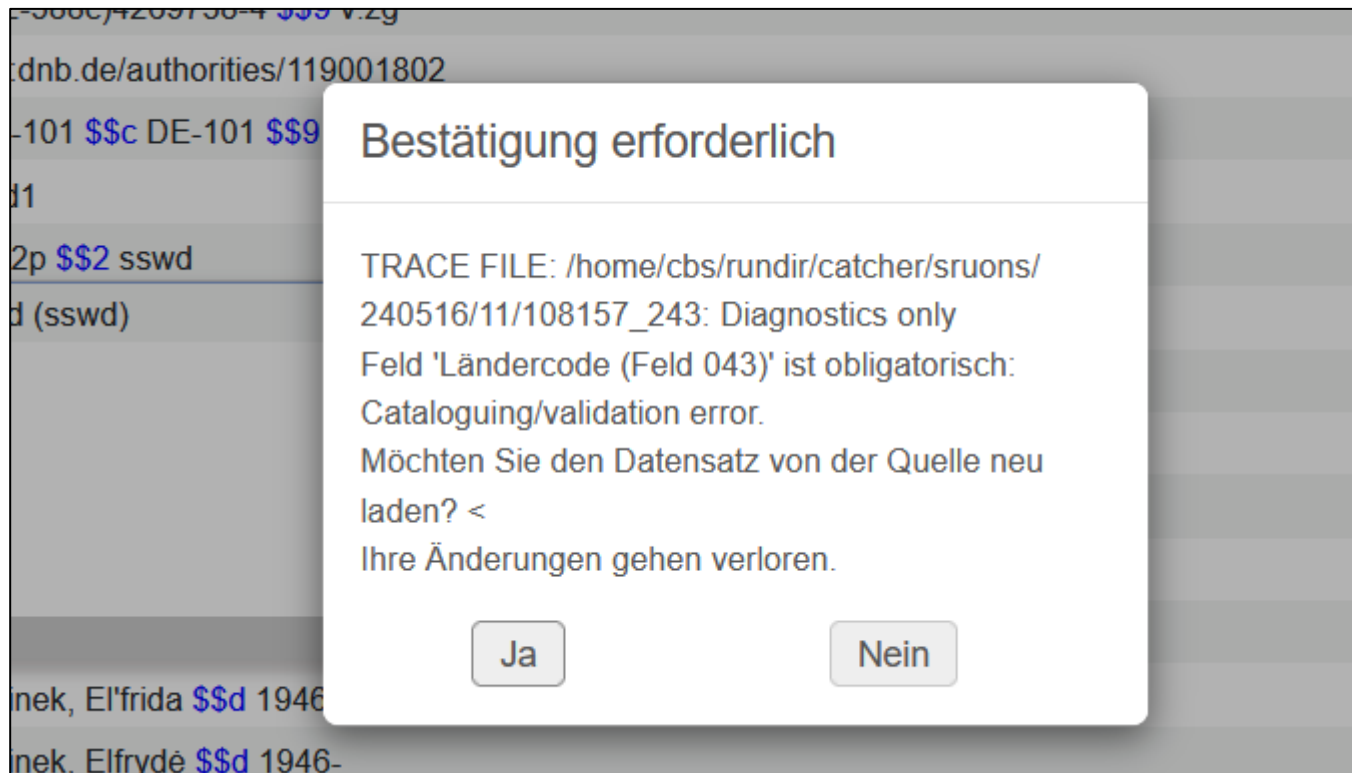

- Die Fehlermeldungen werden direkt aus dem PICA-System eingeblendet und sind nicht immer leicht verständlich, da in "PICA-Sprech" verfasst (andere Feldnummern etc.)
- Hilfestellung beim Erkennen der Bedeutung kann eine Auflistung aller durchgeführten Validierungen samt zugehöriger Fehlermeldungen im [DNB-Wiki](https://wiki.dnb.de/display/ILTIS/Validationen+in+der+GND) geben
	- Für eine Sammlung der häufigsten Fehlermeldungen samt Bedeutungserklärung für Alma-Anwender\_innen siehe die KHB-Seite [Was bedeutet diese Fehlermeldung](https://wiki.obvsg.at/Katalogisierungshandbuch/FehlermeldungGNDALMA)
- Falls auch dies nicht hilft, können Sie sich jederzeit per E-Mail an das jeweils zuständige GND-Level-1- Redaktionsteam oder den GND-Koordinator wenden

- Alma bietet auch die Möglichkeit sich vorangegangene Versionen eines Datensatzes anzeigen zu lassen – "Verknüpfte Daten anzeigen – Versionen ansehen"
	- Dies kann insbesondere für redaktionelle Arbeiten (nachvollziehen von Korrekturen) oder auch um eigene Fehler auszubessern ganz nützlich sein
	- Die "Wiederherstellen"-Funktion darf auf keinen Fall verwendet werden, da dies Probleme im Alma-GND-Spiegel verursacht

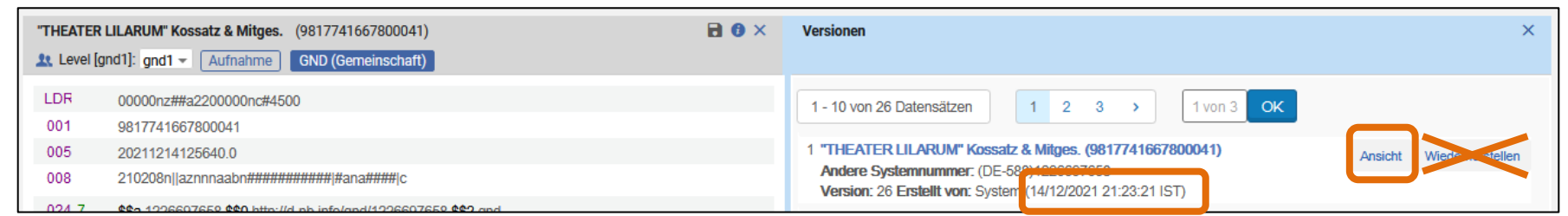

#### – Das angeführte Datum ist jenes, an dem diese Version des DS abgespeichert wurde

Als Unterstützung bei den nötigen Aufgaben der Normdatenpflege stehen eine Reihe von unterschiedlichen Informationsquellen zur Verfügung

- Im [Katalogisierungshandbuch des OBV](https://wiki.obvsg.at/Katalogisierungshandbuch/GND) (Teilbereich GND) sind sämtliche für die Normdatenarbeit relevanten Informationen zusammengetragen
	- Allgemeine Informationen rund um die GND im OBV
		- − Redaktionskonzept, Ansprechpersonen, Verbundfestlegungen, Index-Informationen, PICA-Kennungen, GND-Newsletter etc.
	- Entitätenspezifische Informationen
		- − Schulungsunterlagen, Verlinkungen zu den EHs, ELFs und den relevanten Stellen auf der DACH-Doku-Plattform
	- Verlinkungen zu weiteren relevanten Dokumenten
		- − Ländercode-Leitfaden, GND-Systematik-Leitfaden, Entitätencode-Vergaberichtlinien, \$4-Code-Tabellen, etc.

- Feldinformationen = Erfassungsleitfäden (ELF)
	- Aufzurufen im MDE über "..." ganz rechts in jedem Feld
	- Als UI-Sprache muss "Deutsch" eingestellt sein!
	- Enthält Informationen auf Feldnummern-Basis
	- Kann unter folgendem Link auch [direkt angesteuert](https://www.alma-dach.org/alma-marc/authority/authority.html) oder aber aus Alma heraus in einem eigenen Fenster geöffnet werden

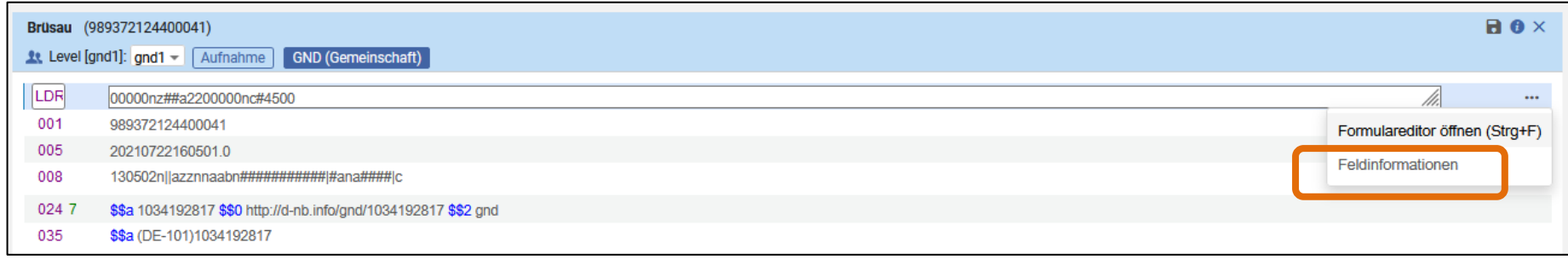

– Der Inhalt ist nicht wie bei den BIB-Feldinformationen allgemeiner Natur (MARC 21), sondern speziell auf das GND-Datenformat und die Usancen der GND bzw. deren Umsetzung in Alma zugeschnitten (vom OBV erstellt)

- Auf der [GND-Info-Seite der DNB](https://wiki.dnb.de/display/ILTIS/Informationsseite+zur+GND#InformationsseitezurGND-AllgemeineInformationen) und im [Katalogisierungshandbuch des OBV](https://wiki.obvsg.at/Katalogisierungshandbuch/GND) sind die Feldinformationen, als Alma-Erfassungsleitfäden (ELF) bezeichnet, ebenfalls verlinkt
- Allgemeine Informationen zum jeweiligen Feld Definition, Wiederholbarkeit, relevante Regelwerksstellen (RDA, RSWK) etc.
- Informationen über Indikatoren und Subfelder sowie Richtlinien zu deren Belegung
- Beispiele zur Feldbelegung
- Zahlreiche Verlinkungen zu Seiten anderer Felder und zu weiterführenden Dokumenten außerhalb der ELFs
- Uber kurz oder lang sollen die ELFs in den [GND-Teil](https://sta.dnb.de/) [der DACH-Doku-Plattform](https://sta.dnb.de/) integriert werden

- Erfassungshilfen (EH)
	- Verlinkungen befinden sich auch im [Katalogisierungshandbuch des OBV](https://wiki.obvsg.at/Katalogisierungshandbuch/GND) bei den entitätenspezifischen Unterlagen und auf der [GND-Info-Seite der DNB](https://wiki.dnb.de/display/ILTIS/Informationsseite+zur+GND#InformationsseitezurGND-AllgemeineInformationen)
	- Enthalten Informationen auf Entitäten-Basis (bspw. [EH-P-01:](https://wiki.dnb.de/download/attachments/90411361/EH-P-01.pdf?version=18&modificationDate=1582552068000&api=v2) Sucheinstiege und identifizierende Merkmale von Personen)
	- (Weitgehend) Formatneutrale Texte die relevante Regelwerksstellen zusammenfassen und erläutern sowie
	- Formatspezifische Beispiele jeweils im PICA-, Aleph- und Alma-Erfassungsformat
- Voraussichtlich im Laufe des Jahres 2025 werden die EHs durch entsprechende Seiten im [GND-Teil der](https://sta.dnb.de/) [DACH-Doku-Plattform](https://sta.dnb.de/) ersetzt

- Im Folgenden finden sich einige grundsätzliche Informationen zur redaktionellen Bearbeitung von GND-Datensätzen im OBV
- Darüber hinaus werden die einzelnen Arbeitsschritte, die im Zuge bestimmter Use Cases gesetzt werden müssen, detailliert beschrieben
- Noch genauere Informationen, samt Aufschlüsselung, wer welche Aktionen zu setzen hat (Bearbeiter innen, LR, L-1-Redaktion), Screenshots und auch Hintergrundinformationen finden sich im Katalogisierungshandbuch unter [GND-Redaktionskonzept für den OBV](https://wiki.obvsg.at/Katalogisierungshandbuch/GNDRedaktionskonzept)

- Im OBV erzeugte GND-Datensätze durchlaufen zunächst einen lokalen und anschließend einen Verbund-Redaktionsdurchgang, in dem sie auf Regelwerks-konformität und Vollständigkeit geprüft werden
	- Neue eingegebene GND-DS erhalten zunächst den Level gnd3, wodurch sie in den regelmäßig durchzuführenden Suchabfragen der Mitglieder der GND-Lokalredaktion der jeweiligen Institution auftauchen
	- Nach Prüfung durch die Lokalredaktion werden sie auf den Level gnd2 gehoben, wodurch sie in den Suchabfragen der Mitglieder der GND-Level-1-Redaktion auftauchen
	- Nach Prüfung durch die Level-1-Redaktion werden die Datensätze auf den Level gnd1 gehoben und haben somit den höchsten Qualitätslevel erreicht

- Hiervon ausgenommen sind Personen- und Werknormdatensätze, die nur von der FE genutzt werden (kein TBK s vorhanden)
	- Diese Datensätze werden zwar von der jeweils zuständigen GND-Lokalredaktion geprüft, verbleiben aber dauerhaft auf Level gnd3
- Jede Institution des OBV braucht zwingend eine GND-Lokalredaktion, die sich den Aufgaben mit GND-Bezug widmet
	- Je nach interner Organisation übernehmen dies an manchen Bibliotheken die FE- und SE-Lokalredaktionen oder aber eigens eingerichtete GND-Lokalredaktionen
	- Eine aktuelle [Liste](https://www.obvsg.at/bibliothekenverbund/gremien/lokale-redaktionen) der in den Verbundbibliotheken für GND-Belange zuständigen Kolleg\_innen finde sich auf der Webseite der OBVSG

GND-Level-1-Redaktion des OBV – Einführung in die Normdatenpflege in Alma

- Neben der redaktionelle Bearbeitung von neuen oder geänderten GND-DS, gibt es an den Verbundbibliotheken einige weitere Aufgaben, die im engeren oder weiteren Sinne mit der GND zu tun haben
	- Ansprechpartner für alle GND-bezogenen Fragen der Kolleg\_innen an der Institution
	- Korrektur der verlinkten bibliographischen Daten aufgrund von Änderungen in den GND-Daten
- Eine detaillierte Auflistung sämtlicher LR-Aufgaben sowie auch eine Liste der GND-Lokalredaktionen findet sich im LR-Bereich auf der [Webseite der](https://www.obvsg.at/bibliothekenverbund/gremien/lokale-redaktionen) **[OBVSG](https://www.obvsg.at/bibliothekenverbund/gremien/lokale-redaktionen)**

- Auf Verbund-Ebene steht diesen Lokalredaktionen, die GND-Level-1-Redaktion des OBV gegenüber
	- Sie übernimmt die Endredaktion der im OBV erstellten GND-DS und steht darüber hinaus Bearbeiter\_innen und Lokalredaktionen als Ansprechpartner für Fragen rund um die GND sowie bei Problemen mit konkreten GND-DS zur Verfügung
	- Die GND-Level-1-Redaktion setzt sich aus ca. 20 Mitglieder aus 11 Verbundbibliotheken und einem an der OBVSG angesiedelten Koordinator zusammen – (die jeweils aktuelle Zusammensetzung der Redaktion findet sich auf der [OBVSG-Webseite](https://www.obvsg.at/katalogisierung/gnd/gnd-redaktion/))
	- Sie ist in vier Redaktionsteams gegliedert, die sich die Aufgaben entlang der Entitätengrenzen aufteilen
	- Eine Unterscheidung zwischen Formal- und Sacherschließungs-Datensätzen wird hierbei nicht gemacht

- Redaktionsteam Personen und Familien
	- Redigiert GND-DS des Entitätentyps p
	- Erreichbar unter *gnd-perfam@obvsg.at*
- Red. Team Körperschaften und Veranstaltungen
	- Redigiert GND-DS der Entitätentypen b und f sowie g (wenn Gebietskörperschaft)
	- Erreichbar unter [gnd-koeko@obvsg.at](mailto:gnd-koeko@obvsg.at)
- Red. Team Sachbegriffe, Geografika und Werktitel
	- Redigiert GND-DS der Entitätentypen s und g (ausgen. Gebietskörperschaften) und u (ausgenommen Musik-Werke)
	- Erreichbar unter [gnd-sagewe@obvsg.at](mailto:gnd-sagewe@obvsg.at)
- Redaktionsteam Werktitel der Musik
	- Redigiert GND-DS des Entitätentyps u (wenn Musik-Werk)
	- Erreichbar unter *gnd-musik@obvsg.at*

### GND-Redaktionskonzept – Neuer GND-DS

- 1. Gründliche Recherche im Alma-GND-Spiegel
	- a. Darauf achten in der CZ zu suchen!
	- b. Auf die Auswahl des richtigen Index bzw. der richtigen Indizes achten – ggf. Definition der Suchindizes konsultieren (bspw. Körp., Veranst., Geb.-Körp. sind jetzt in unterschiedlichen Indizes; in Aleph alle mit wko=… suchbar)
	- c. Bei Nutzung der erweiterten Suche ggf. auch auf den korrekten Suchtyp ("Enth. Stichw.", "ist gleich" etc.) und auf die Wiederholung der einzelnen Parameter bei OR-Suchen achten
- 2. Gibt es einen oder mehrere Treffer, die DS-Ansicht öffnen und genau prüfen, ob es sich wirklich um die gesuchte Entität handelt
	- a. Ggf. GND-DS ergänzen und/oder korrigieren (oder GND-LR bzw. L-1-Red. kontaktieren, wo eigene "Berechtigung" nicht ausreicht)

## GND-Redaktionskonzept – Neuer GND-DS

- 3. Gibt es für die benötigte Entität noch keinen GND-DS, die passende Vorlage öffnen
	- a. Eingabe der recherchierten Informationen mittels der entsprechenden Vorlage (Regelwerk, GND-Usancen)

#### 4.Katalogisierungslevel setzen

a. gnd3 – wenn Bearbeiter\_in

b. gnd2 – wenn LR

#### 5. Datensatz Speichern

- a. Der DS wird an der Schnittstelle mit allen nötigen Elementen angereichert (bzw. werden Inhalte gelöscht) und in die GND-Quelldatei eingebracht
- b. Der DS wird automatisch in den Alma-GND-Spiegel kopiert und steht augenblicklich für die Erschließung zur Verfügung
- 6. Datensatz Freigeben

# GND-Redaktionskonzept – Lokalredaktion

- 1. Suche nach Level-3-DS, die an der eigenen Institution erstellt wurden mittels erweiterter Suche
	- a. Katalogisierende Institution: ISIL mit oder ohne Bindestrich
	- b. Kat.Level: × Suchen in: Normdateien v Zone:  $\bigcirc$   $\bigcirc$  Institutionszone **1:** Gemeinschaftszone "gnd3" Katalogisierende Institution Enthält Stichwörter **AT-UBW O** O X c. Ggf. Einschr. UNIODER Katalogisierungsle **Enthält Stichwörter** gnd3 **O** C X UNIODER Entitätentyp (GND) Enthält Stichwörter  $\mathbf b$ **O** nx Entitätentyp Formular löschen Suche
- 2. Pushen der gefundenen DS in den MD Editor
- 3. Kontrolle und ggf. Korrektur
	- a. Bei Fragen Kontakt mit dem zuständigen Team der GND-Level-1-Redaktion aufnehmen
- 4. Katalogisierungslevel auf "gnd2" setzen
- 5. Speichern + Freigeben

auf

GND-Level-1-Redaktion des OBV – Einführung in die Normdatenpflege in Alma 93

# GND-Redaktionskonzept – Ergänzung/Korrektur

- 1. Gründliche Suche wie bereits beschrieben
- 2. Prüfen, ob aufgrund der Katalogisierungsstufe und des GND-Redaktionskonzeptes die "Berechtigung" vorhanden ist eine notwendige Änderung durchzuführen
	- a. Wenn ja, weiter mit Punkt 3
	- b. Wenn nein, die Lokalredaktion oder das jeweils zuständige GND-Level-1-Redaktionsteam kontaktieren
- 3. Pushen des zu bearbeitenden GND-DS in den MD Editor mittels "Datensatz bearbeiten"
	- a. Hierbei wird automatisch ein Abgleich des DS im Alma-GND-Spiegel gegen dessen Pendant in der GND-Quelldatei Bestätigung erforderlich .<br>28 S Eine neuere Version dieses Datensatzes existiert vollzogen (ggf. Update des  $E-58$ im externen System. Möchten Sie ihn erneut laden?  $E-58$ GND-DS anstoßen) Ja

inungen Albrecht Dürers, Bd 1. - Berlin. - 1936. - S. 70, 641

**Nein** 

irer

fers

# GND-Redaktionskonzept – Ergänzung/Korrektur

- 4. Durchführen der nötigen Ergänzungen/Korrekturen
- 5. Ggf. neuen Katalogisierungslevel setzen
	- a. Unter welchen Umständen GND-DS mit einem Level niedriger als gnd1 auf diesem verbleiben dürfen und wann sie im Anschluss an eine Ergänzung bzw. Korrektur "hochgearbeitet" werden müssen findet sich im Detail im [GND-Redaktionskonzept für den OBV](https://wiki.obvsg.at/Katalogisierungshandbuch/GNDRedaktionskonzept)

#### 6. Datensatz Speichern

- a. Der DS wird an der Schnittstelle mit allen nötigen Elementen angereichert (bzw. werden Inhalte gelöscht) und in die GND-Quelldatei eingebracht
- b. Der DS wird automatisch in den Alma-GND-Spiegel kopiert und steht augenblicklich für die Erschließung zur Verfügung
- 7. Datensatz Freigeben

## GND-Redaktionskonzept – Sonderfälle

- Unter bestimmten Voraussetzungen muss im Zuge der Bearbeitung von bestehenden GND-DS die GND-Level-1-Redaktion des OBV (je nach Fall, vor oder nach der Bearbeitung) von der jeweils zuständigen GND-Lokalredaktion per E-Mail kontaktiert werden (detaillierte Informationen hierzu finden sich ebenfalls im GND-Redaktionskonzept)
	- [Nutzung bestehender GND-Datensätze der Levels 7 bis 4](https://wiki.obvsg.at/Katalogisierungshandbuch/GNDRedaktionskonzept#A_4.3_Nutzung_bestehender_GND_45Datens_228tze_der_Levels_7_bis_4)
	- [Hinzufügen eines TBK "s" in einem DS mit Level gnd3](https://wiki.obvsg.at/Katalogisierungshandbuch/GNDRedaktionskonzept#A_4.2_Hinzuf_252gen_eines_Teilbestandskennzeichens_s)
	- [Änderung des bevorzugten Namens bzw. der bevorzugten](https://wiki.obvsg.at/Katalogisierungshandbuch/GNDRedaktionskonzept#A_4.4_196nderung_des_bevorzugten_Namens_bzw._der_bevorzugten_Benennungen_eines_GND_45Datensatzes) [Benennungen eines GND-Datensatzes mit Level gnd1](https://wiki.obvsg.at/Katalogisierungshandbuch/GNDRedaktionskonzept#A_4.4_196nderung_des_bevorzugten_Namens_bzw._der_bevorzugten_Benennungen_eines_GND_45Datensatzes)
	- [Es wurde eine Dublette gefunden](https://wiki.obvsg.at/Katalogisierungshandbuch/GNDRedaktionskonzept#A_4.7_Zusammenf_252hrung_von_Dubletten)
	- [Es wurde ein DS gefunden in dem Merkmale mehrerer](https://wiki.obvsg.at/Katalogisierungshandbuch/GNDRedaktionskonzept#A_4.8_Aufspaltungen)  [unterschiedlicher Entitäten vermischt wurden](https://wiki.obvsg.at/Katalogisierungshandbuch/GNDRedaktionskonzept#A_4.8_Aufspaltungen)

#### **Fragen/Kommentare/Anmerkungen etc. gerne an** [gnd@obvsg.at](mailto:gnd@obvsg.at)